# <span id="page-0-0"></span>**HP NonStop RPM**

# **Real-time Process Monitor**

# **User's Guide**

### **Abstract**

HP NonStop™ Real-time Process Monitor (RPM) is a high-performance, low-overhead, Cpu and Process monitoring utility engineered for NonStop servers.

RPM continuously discovers "busy" Cpus/Processes, and sorts, prioritizes, color-encodes, displays real-time resource statistics by Cpu, by Node, or across a whole cluster of nodes.

Beginning with **RPM release 1.2** the notion of "busy" process was extended from the simple notion of processes that consume the most Cpu cycles. RPM now provides a widerange of "busy" process **BY** item criteria as discussed in the **[PB command](#page-35-0)** section.

This document describes how to install, configure, and use NonStop RPM. Additional information about HP NonStop RPM is available at the HP NonStop RPM technical portal [http://NonStopRPM.com.](http://nonstoprpm.com/)

### **Product Version**

RPM01V01, HRPM01V1, QRPM01V1

### **Supported Release Version Updates (RVUs)**

This manual supports: G06.20 and all subsequent G-series RVUs, and H06.08 and all subsequent H-series RVUs, and J06.08 and all subsequent J-series RVUs until otherwise indicated in a new edition.

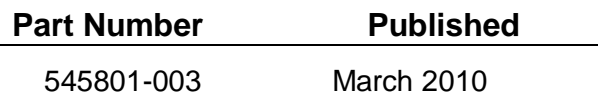

### **Document History**

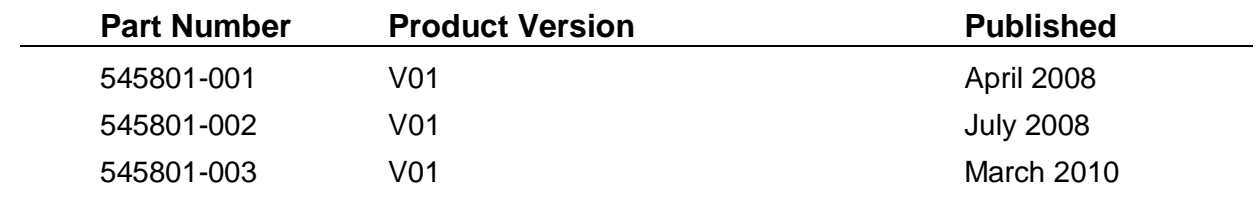

# <span id="page-2-0"></span>**Table of Contents**

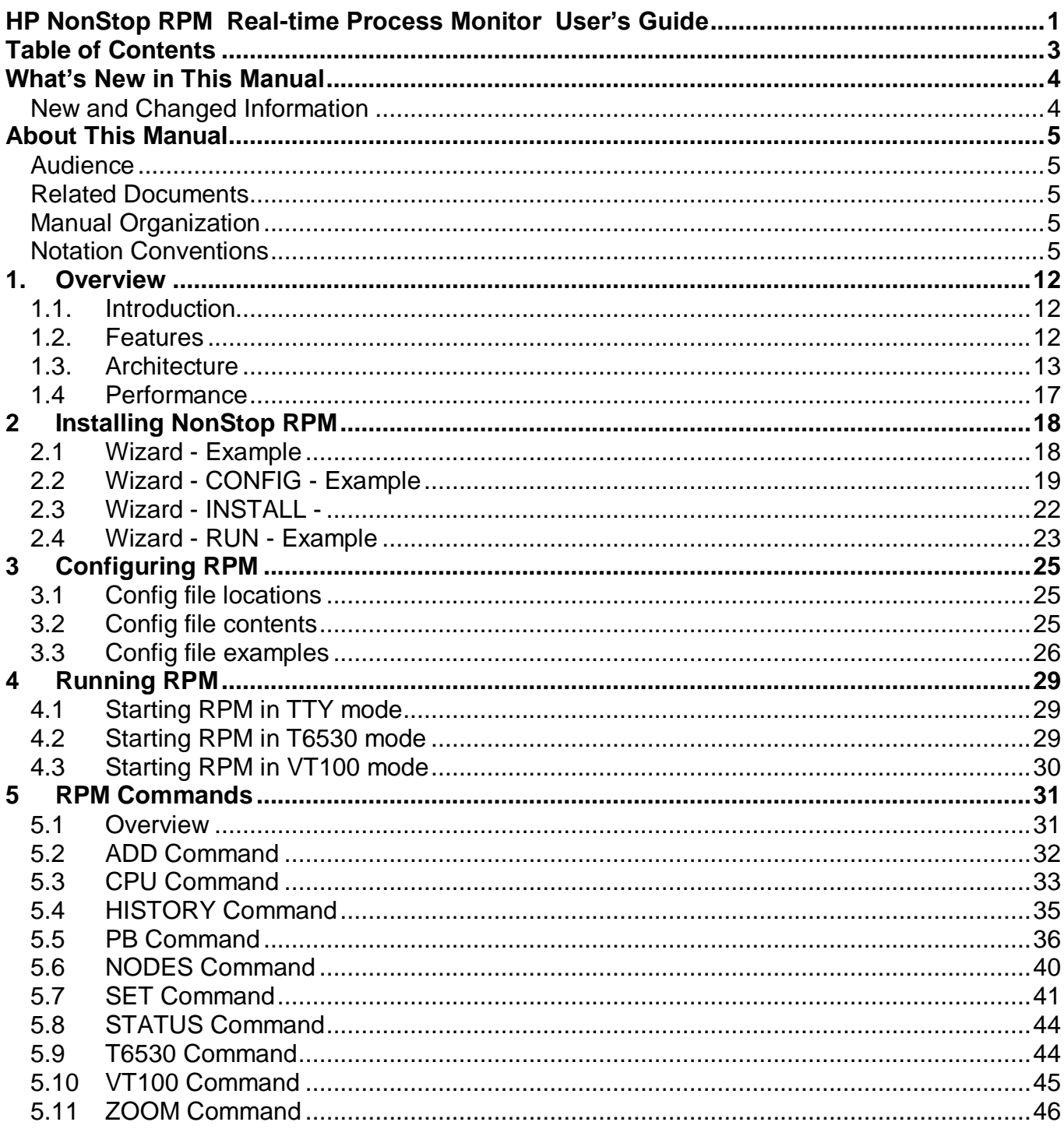

Examples - See Appendices-A, B, C, D, E, F, G

# <span id="page-3-0"></span>**What's New in This Manual**

# <span id="page-3-1"></span>**New and Changed Information**

#### **545801-003 - March 2010 New Enhancements**

The RPM 1.2 version of this manual contains the following enhancements:

- Added **[RPM Performance](#page-16-0)** section explaining how RPM release 1.2 REDUCED CPU overhead by 10-20x and REDUCED messaging overhead by 100x.
- Added new Process Busy **BY** item analysis features: ByBusy, ByMemory, ByInputs, ByIOs, ByOutputs, ByPFS, ByRcvQ, and BySwaps to the **[PB command](#page-35-0)**.
- Added new ZOOM BY item analysis features: ByBusy, ByMemory, ByInputs, ByIOs, ByOutputs, ByPFS, ByRcvQ, and BySwaps to the **ZOOM [command](#page-45-0)**.
- Added new BY item max normalization values to the **[SET MAX](#page-40-0)** command.
- Added new elapsed time displays options: ET, ETALL, ETPCT, DATE to the **[PB command](#page-35-0)**.
- Added new elapsed time displays options: ET, ETALL, ETPCT, DATE to the **ZOOM [command](#page-45-0)**.
- Added new elapsed time display options: ETALL and DATE to the **[CPU command](#page-32-0)**.
- Added new **FC, !** and **[HISTORY command](#page-34-0)** to provide history command functions.
- Added **Example [Appendices](#page-46-0)** A, B, C, D, E, F, G
- Updated **[Wizard Example](#page-17-1)** to include explanation of how to update RPM.

#### **545801-002 - July 2008 Changes**

Corrected footer text in sections 4.2 and 4.3

#### **545801-001 - April 2008**

This is the first version of this manual.

HP NonStop RPM User's Guide Page 4 of 52

# <span id="page-4-0"></span>**About This Manual**

# <span id="page-4-1"></span>**Audience**

The intended audience for this document is system managers, administrators, and developers responsible for maintaining and monitoring HP NonStop Servers.

# <span id="page-4-2"></span>**Related Documents**

*None*

## <span id="page-4-3"></span>**Manual Organization**

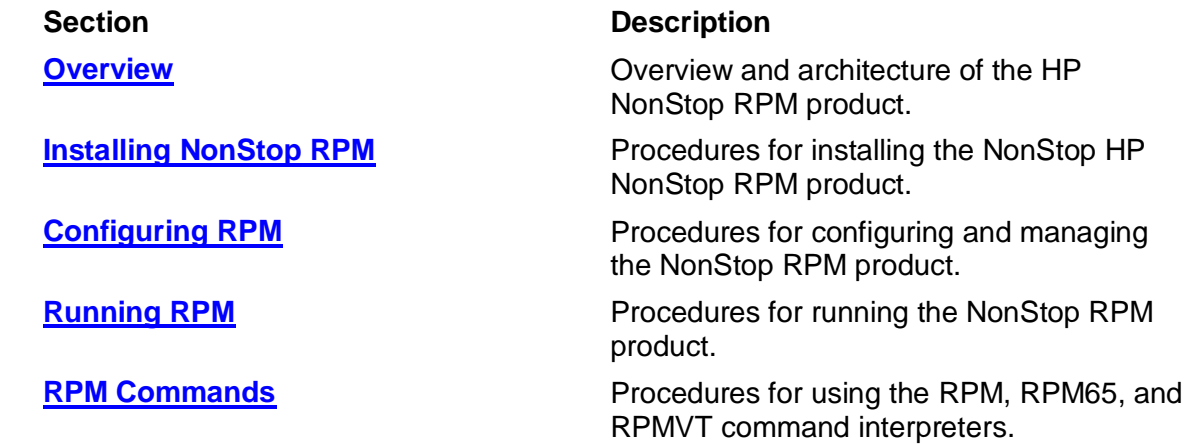

## <span id="page-4-4"></span>**Notation Conventions**

### **Hypertext Links**

Blue underline is used to indicate a hypertext link within text. By clicking a passage of text with a blue underline, you are taken to the location described. For example:

This requirement is described under **Backup DAM Volumes and Physical Disk Drives** on page 25.

### **General Syntax Notation**

This list summarizes the notation conventions for syntax presentation in this manual.

#### **UPPERCASE LETTERS**

Uppercase letters indicate keywords and reserved words. Type these items exactly as shown. Items not enclosed in brackets are required. For example:

MAXATTACH

#### **lowercase italic letters**

Lowercase italic letters indicate variable items that you supply. Items not enclosed in brackets are required. For example:

*file-name*

#### **computer type**

Computer type letters within text indicate C and Open System Services (OSS) keywords and reserved words. Type these items exactly as shown. Items not enclosed in brackets are required. For example:

myfile.c

#### **italic computer type**

*Italic computer type* letters within text indicate C and Open System Services (OSS) variable items that you supply. Items not enclosed in brackets are required. For example:

*pathname*

#### **[ ] Brackets**

Brackets enclose optional syntax items. For example:

TERM [\*system-name*.]\$*terminal-name*

INT[ERRUPTS]

A group of items enclosed in brackets is a list from which you can choose one item or none. The items in the list can be arranged either vertically, with aligned brackets on each side of the list, or horizontally, enclosed in a pair of brackets and separated by vertical lines. For example:

```
FC [ num ]
    [ -num ]
    [ text ]
K [ X | D ] address
```
HP NonStop RPM User's Guide Page 6 of 52

#### **{ } Braces**

A group of items enclosed in braces is a list from which you are required to choose one item. The items in the list can be arranged either vertically, with aligned braces on each side of the list, or horizontally, enclosed in a pair of braces and separated by vertical lines. For example:

```
LISTOPENS PROCESS { $appl-mgr-name }
                    { $process-name }
ALLOWSU { ON | OFF }
```
#### **| Vertical Line**

A vertical line separates alternatives in a horizontal list that is enclosed in brackets or braces. For example:

```
INSPECT { OFF | ON | SAVEABEND }
```
#### **… Ellipsis**

An ellipsis immediately following a pair of brackets or braces indicates that you can repeat the enclosed sequence of syntax items any number of times. For example:

M *address* [ , *new-value* ]…

 $[- ] {0 |1 |2 |3 |4 |5 |6 |7 |8 |9}...$ 

An ellipsis immediately following a single syntax item indicates that you can repeat that syntax item any number of times. For example:

"*s-char*…"

#### **Punctuation**

Parentheses, commas, semicolons, and other symbols not previously described must be typed as shown. For example:

```
error := NEXTFILENAME ( file-name ) ;
```
LISTOPENS SU \$*process-name*.#*su-name*

Quotation marks around a symbol such as a bracket or brace indicate the symbol is a required character that you must type as shown. For example:

"[" *repetition-constant-list* "]"

#### **Item Spacing**

Spaces shown between items are required unless one of the items is a punctuation symbol such as a parenthesis or a comma. For example:

CALL STEPMOM ( *process-id* ) ;

If there is no space between two items, spaces are not permitted. In this example, no spaces are permitted between the period and any other items:

\$*process-name*.#*su-name*

#### **Line Spacing**

If the syntax of a command is too long to fit on a single line, each continuation line is indented three spaces and is separated from the preceding line by a blank line. This spacing distinguishes items in a continuation line from items in a vertical list of selections. For example:

ALTER [ / OUT *file-spec* / ] LINE

[ , *attribute-spec* ]…

#### **!i and !o**

In procedure calls, the !i notation follows an input parameter (one that passes data to the called procedure); the !o notation follows an output parameter (one that returns data to the calling program). For example:

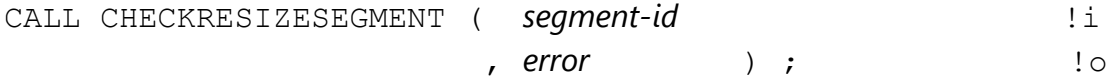

#### **!i,o**

In procedure calls, the !i,o notation follows an input/output parameter (one that both passes data to the called procedure and returns data to the calling program). For example:

```
error := COMPRESSEDIT ( filenum ) ; !i,o
```
#### **!i:i**

In procedure calls, the !i:i notation follows an input string parameter that has a corresponding parameter specifying the length of the string in bytes. For example:

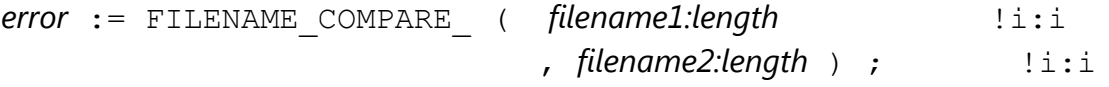

HP NonStop RPM User's Guide Page 8 of 52

In procedure calls, the !o:i notation follows an output buffer parameter that has a corresponding input parameter specifying the maximum length of the output buffer in bytes. For example:

```
error := FILE_GETINFO_ ( filenum !i
                   , [ filename:maxlen ] ) ; !o:i
```
### **Notation for Messages**

This list summarizes the notation conventions for the presentation of displayed messages in this manual.

#### **Bold Text**

Bold text in an example indicates user input typed at the terminal. For example:

ENTER RUN CODE

?**123**

CODE RECEIVED: 123.00

The user must press the Return key after typing the input.

#### **Nonitalic text**

Nonitalic letters, numbers, and punctuation indicate text that is displayed or returned exactly as shown. For example:

Backup Up.

#### **lowercase italic letters**

Lowercase italic letters indicate variable items whose values are displayed or returned. For example:

*p-register*

*process-name*

#### **[ ] Brackets**

Brackets enclose items that are sometimes, but not always, displayed. For example:

Event number = *number* [ Subject = *first-subject-value* ]

A group of items enclosed in brackets is a list of all possible items that can be displayed, of which one or none might actually be displayed. The items in the list can be arranged

HP NonStop RPM User's Guide Page 9 of 52

**!o:i**

either vertically, with aligned brackets on each side of the list, or horizontally, enclosed in a pair of brackets and separated by vertical lines. For example:

*proc-name* trapped [ in SQL | in SQL file system ]

#### **{ } Braces**

A group of items enclosed in braces is a list of all possible items that can be displayed, of which one is actually displayed. The items in the list can be arranged either vertically, with aligned braces on each side of the list, or horizontally, enclosed in a pair of braces and separated by vertical lines. For example:

```
obj-type obj-name state changed to state, caused by
{ Object | Operator | Service }
process-name State changed from old-objstate to objstate
{ Operator Request. }
{ Unknown. }
```
#### **| Vertical Line**

A vertical line separates alternatives in a horizontal list that is enclosed in brackets or braces. For example:

Transfer status: { OK | Failed }

#### **% Percent Sign**

A percent sign precedes a number that is not in decimal notation. The % notation precedes an octal number. The %B notation precedes a binary number. The %H notation precedes a hexadecimal number. For example:

%005400 %B101111  $$H2F$ P=%*p*-*register* E=%*e*-*register*

#### **Notation for Management Programming Interfaces**

This list summarizes the notation conventions used in the boxed descriptions of programmatic commands, event messages, and error lists in this manual.

#### **UPPERCASE LETTERS**

Uppercase letters indicate names from definition files. Type these names exactly as shown. For example:

ZCOM-TKN-SUBJ-SERV

#### **lowercase letters**

Words in lowercase letters are words that are part of the notation, including Data Definition Language (DDL) keywords. For example:

token-type

#### **!r**

The !r notation following a token or field name indicates that the token or field is required. For example:

ZCOM-TKN-OBJNAME token-type ZSPI-TYP-STRING. !r

#### **!o**

The !o notation following a token or field name indicates that the token or field is optional. For example:

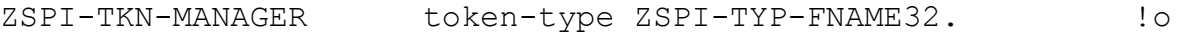

# <span id="page-11-0"></span>**1. Overview**

# <span id="page-11-1"></span>**1.1. Introduction**

NonStop **R**eal-time **P**rocess **M**onitor (**RPM**) is a software utility for NonStop servers that displays the busiest Cpus and processes by Cpu, or by node, or across a cluster of Expand nodes.

# <span id="page-11-2"></span>**1.2. Features**

NonStop RPM provides a wide-range of features across a wide-range of device types. In all cases, features are equivalent on all supported devices.

### **Key Features and Benefits**

- Discovers busy activity by Cpu, Node, or Cluster of nodes
- Continuously finds busy Cpus and Processes
- Color-encodes alerts, eg low-blue, medium-yellow, high-red alerts
- Command line configurable, can run from TACL/OSH prompt
- Fast startup, samples, displays < 1 second, very low-overhead
- ByCpu displays busiest processes in a particular Cpu
- ByNode displays busiest processes in a particular node
- "ADD *node*" command allows viewing multiple nodes at once
- Results sorted, filtered, and color-encoded in real-time
- Synchronizes statistics across Cpus, nodes, and multiple users
- Addresses wide variety of interfaces and configurations

### **General Features**

- Easy to install, setup, and configure using the RPMWIZ wizard
- Understands both NSK and OSS processes
- Understands multiple device type interfaces
- Understands dumb terminal TTY devices, allowing output to files/smart-clients
- Understands ANSI/VT100 devices, allowing super-size 200x300 terminal I/O
- Understands T6530 devices, supporting legacy users and 24x80, 54x132

### **Applicability**

RPM is a universally applicable operations tool for NonStop servers. It is designed to do one thing very well, that is real-time monitoring, discovery, and display of the busiest Cpus and processes executing in one or more NonStop servers. The RPM product can be used by a wide-range of systems, devices, and operations personnel. RPM capabilities include:

- Multi-node, multi-operating-system, multi-device aware  $\bullet$
- Applicable regardless of what products or applications you are running
- Supports J-, H-, G-, D-, series operating systems
- Supports mixed-version hardware/software networks
- RPM is highly customizable, it can support both small and super-scalar devices with screen sizes ranging from 12" 80x24 x 1-Cpu to 84" 200x300 x 1000-Cpus
- Supports multi-device types TTY, T6530, VT100, and output to disk files
- Provides real-time cluster monitoring capabilities that do not otherwise exist
- Built based on long-term development experience and the requirement to understand real-time dynamics of software in network clusters
- RPM is a proven software development and operations utility that has been evolved and refined over a multi-year period in HP Labs

# <span id="page-12-0"></span>**1.3. Architecture**

NonStop RPM consists of two functional components packaged together into one object file which is the RPM object file. The RPM object file acts as both a command interpreter user interface and also as a real-time Cpu and process monitor. To run RPM you simply run RPM from a TACL prompt. RPM utilizes peer-to-peer messaging capabilities that are unique to NonStop servers.

There are three versions of the NonStop RPM command interpreter (CI)

- RPM Object file for TTY devices. This CI runs in TTY mode, displaying real-time Cpu and process information without embedding color-encoding or screen positioning information.
- RPMVT Object file for ANSI or VT100 devices/emulators. The RPMVT command interpreter runs in VT100 mode, displaying data with color-encoded and screen positioning information embedded in the I/O stream that is compatible with ANSI or VT100 devices.
- RPM65 Object file for T6530 devices/emulators. The RPM65 command interpreter runs in T6530 mode, displaying data with color-encoded and screen positioning information embedded in the I/O stream that is compatible with T6530 devices.

RPM capabilities are nearly equivalent between device types. In all cases RPM has the ability to quickly discover and display real-time Cpu and Process statistics.

Because all RPM features are available on all supported device types, you have a great deal of flexibility in how you choose to configure RPM within your network. Thus it is up to you to decide which configuration makes the most sense for your particular environment.

For example, Figure 1-1 shows how RPM has been configured to monitor busiest Cpus and processes in a 3 node network.

### **Figure 1-1 - RPM peer-to-peer example in a 3 node network**

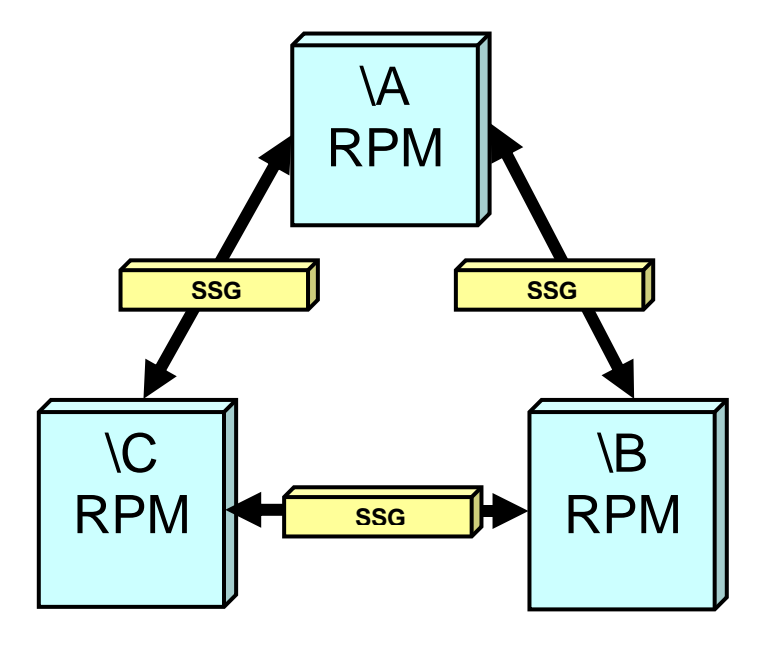

An RPM command interpreter can either communicate locally on a single node, or an RPM command interpreter can communicate with other RPM CIs peer-to-peer on other nodes.

As shown in the figure above, when RPM runs in a network it uses HP NonStop SSG messaging middleware to communicate with other RPM processes. The HP NonStop SSG product is standard on all NonStop servers. For more information about the SSG, see the SeeView Server Gateway Manual at [http://docs.hp.com.](http://docs.hp.com/)

RPM can monitor all processes in a single CPU, or all processes in a single node, or a whole collection of nodes.

#### **Example #1 - RPM monitoring a single Cpu**

In the example below, a process busy (**PB**) command is used to monitor one Cpu, Cpu 3 in this example, on the local node. It displays the 10 busiest processes (**ENTRIES 10**), updating every 5 seconds (**RATE 5**):

#### **TACL 1 > RPM PB 3, ENTRIES 10, RATE 5**

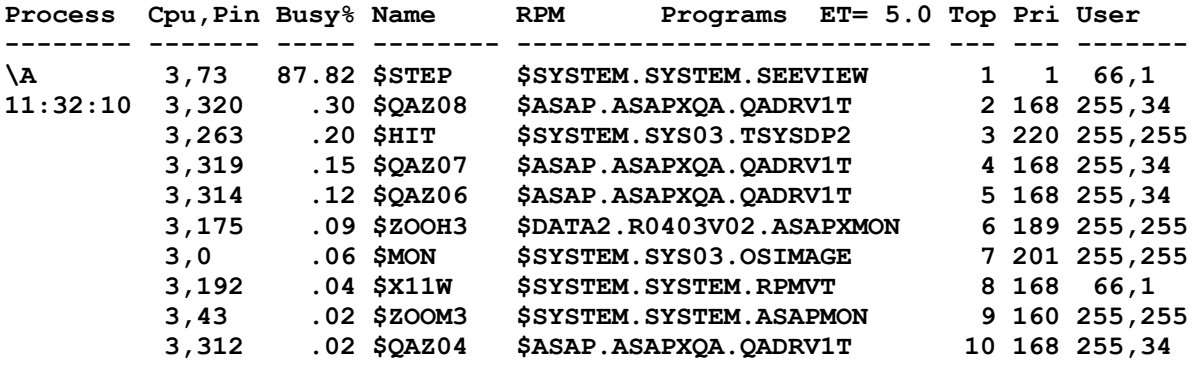

RPM commands can be abbreviated, options and numbers can be pushed together, and commas are optional. For example the following commands are equivalent:

**TACL 1 > RPM PB 3, ENTRIES 10, RATE 5 TACL 1 > RPM P3 E10 R5** 

#### **Example #2 - RPM monitoring all processes on the local node**

In the example below, a process busy (**PB**) command is used to monitor all processes running in all Cpus of the local node. It displays the 10 busiest processes across all Cpus (**ENTRIES 10**), and updates every 5 seconds (**RATE 5**):

**Process Cpu,Pin Busy% Name RPM Programs ET= 5.0 Top Pri User -------- ------- ----- -------- -------------------------- --- --- ------- \A 3,73 98.24 \$STEP \$SYSTEM.SYSTEM.SEEVIEW 1 1 66,1 11:59:05 0,41 1.25 \$ZEXP \$SYSTEM.SYS03.OZEXP 2 170 255,255 1,159 .82 \$Y7Q6 \$SYSTEM.SYS03.NSKCOM 3 159 255,255 1,69 .70 \$ZOOB \$SYSTEM.SYSTEM.SEEVIEW 4 160 255,255 2,271 .58 \$HIT \$SYSTEM.SYS03.TSYSDP2 5 220 255,255 2,279 .52 \$HIT \$SYSTEM.SYS03.TSYSDP2 6 220 255,255 2,28 .38 \$X90N \$SYSTEM.SYSTEM.RPM 7 168 66,1 1,153 .31 \$X11Z \$SYSTEM.SYSTEM.RPM 8 167 66,1 3,263 .31 \$HIT \$SYSTEM.SYS03.TSYSDP2 9 220 255,255 0,0 .30 \$MON \$SYSTEM.SYS03.OSIMAGE 10 201 255,255**

**TACL 1 > RPM PB, ENTRIES 10, RATE 5**

#### **Example #3 - RPM monitoring all processes on one remote node**

Below a process busy (**PB**) command is used to monitor all processes in on all Cpus in a remote node, display the 10 busiest processes (**ENTRIES 10**), and update every 5 seconds (**RATE 5**):

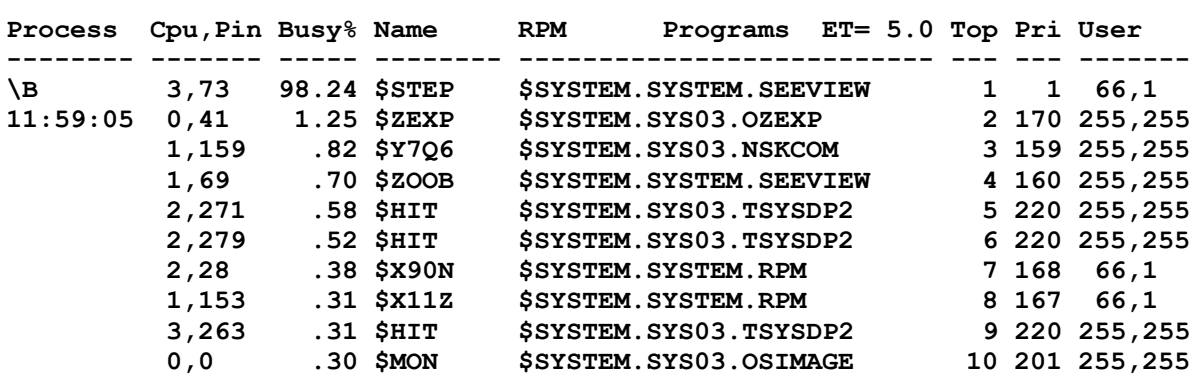

#### **TACL 1 > RPM PB \B, ENTRIES 10, RATE 5**

#### **Example #4 - RPM monitoring all processes on all remote nodes**

Below a process busy (**PB**) command is used to monitor all processes running on all Cpus of all remote nodes that have been ADDed to the RPM environment. The output displays the 5 busiest processes (**ENTRIES 5**) and updates every 5 seconds (**RATE 5**):

```
TACL 1 > RPM 
Realtime Process Monitor(RPM) - T0877V01.00 - (15APR08)
+ADD \A
+ADD \B
+ADD \C
+PB \*, ENTRIES 5, RATE 5
Process Cpu,Pin Busy% Name RPM Programs ET= 5.0 Top Pri User
-------- ------- ----- -------- -------------------------- --- --- -------
\A 3,35 94.63 $SPI1 $DATA.MMSPIN.SPIN 1 1 66,1<br>12:07:05 1,134 .82 $ZOOB $SYSTEM.SYSTEM.QUERY 2 160 255,255
12:07:05 1,134 .82 $ZOOB $SYSTEM.SYSTEM.QUERY 2 160 255,255
 1,175 .19 $RPMX $SYSTEM.SYSTEM.SEEVIEW 3 167 66,1
 1,42 .18 $Z23V $SYSTEM.SYSTEM.DRIVE 4 166 66,1
 1,249 .17 $Z244 $SYSTEM.SYSTEM.TEST 5 166 66,1
\B 2,271 .83 $HIT $SYSTEM.SYS03.TSYSDP2 1 220 255,255
12:07:05 1,254 .44 $Z08N $SYSTEM.SYSTEM.TEST 2 167 66,1
 1,153 .43 $X11Z $SYSTEM.SYSTEM.DRIVE 3 167 66,1
 1,74 .18 $RPMX $SYSTEM.SYSTEM.SEEVIEW 4 168 66,1
 3,320 .28 $QAZ08 $ASAP.ASAPXQA.QADRV1T 5 168 255,34
\C 0,290 3.76 $SQL $SYSTEM.SYS00.TSYSDP2 1 220 255,255
12:07:05 1,195 2.48 $ZOOL $SYSTEM.SYSTEM.ASAPFIL 2 160 255,255
 1,0 1.82 $MON $SYSTEM.SYS00.OSIMAGE 3 201 255,255
 0,0 1.55 $MON $SYSTEM.SYS00.OSIMAGE 4 201 255,255
 0,85 .07 $RPMX $SYSTEM.SYSTEM.SEEVIEW 5 168 66,1
```
# <span id="page-16-0"></span>**1.4 Performance**

RPM was designed to provide a fast lightweight means of determining the busiest processes and processors in collections of NonStop servers.

Additionally unlike some performance monitors, RPM monitors processes without requiring any disk I/O at all. The result is that RPM has extremely low-overhead and very low-response-time at start-up.

RPM also provides super-scalability, meaning it can monitor from 1 processor, up to 4000+ processors in a linearly scalable manner without causing any performance degradation or processor "hot spots". Thus RPM can monitor many millions of processes, quickly determining which processes are the busiest and providing displays such as the ones shown in this manual.

Since RPM is a memory based monitor and does not cause any disk I/O, RPM provides the fastest possible way to determine the busiest processes and processors on your NonStop servers.

Beginning with **RPM release 1.2** the notion of "busiest process" was significantly extended from the basic notion of only being able to discover processes that consume the most Cpu cycles. RPM now provides a more refined notion of being able to discover "busiest" processes based on a wide-range of process selection and analysis criteria as discussed for BY item options in the **[PB command](#page-35-0)** section of this manual.

As a result of new BY item capabilities in RPM, it was possible to discover detailed performance issues and to engineer significant performance improvements into the RPM 1.2 release.

RPM 1.2 performance was improved so that RPM processor overhead was REDUCED 10-20x, and RPM 1.2 messaging overhead was REDUCED by more than 100x over prior versions of RPM.

Interestingly these RPM performance enhancements were the result of RPM being able to analyze itself in realtime. Likewise it should be possible in many cases to utilitze RPM features to gain a greater understanding of realtime application and system performance using this low-cost tool.

# <span id="page-17-0"></span>**2 Installing NonStop RPM**

This section provides an explanation of the steps required to install and run RPM on your system(s). Please read the other sections before fully deploying RPM in your environment.

RPM configuration and installation are greatly simplified through the use of the RPM wizard named **RPMWIZ**. Once you become a proficient RPM user, you will not need the wizard to run RPM, but you will always benefit from the RPM Wizard to create config files and install RPM.

To configure, install, update, and run RPM follow the steps shown below:

- 1. Install RPM files onto your NonStop server(s). This requires either loading the RPM CD and/or copying RPM files to the system in question. Then running the RPM Wizard **RPMWIZ**. Use IP Setup to place the RPM files from the CD directly into the RPM installation subvolumes (\$SYSTEM.SYSTEM and the RPM ISV) or to place the files for DSM/SCM, then use DSM/SCM to install the RPM files into the installation subvolumes if you wish to do so.
- 2. Volume to the RPM ISV then run the RPM wizard from TACL as shown below:

TACL 1 > VOLUME <RPM-ISV> TACL 2 > **RUN RPMWIZ**

## <span id="page-17-1"></span>**2.1 Wizard - Example**

Below is an example of RPMWIZ interaction for CONFIG, USE, INSTALL, and RUN commands.

```
$DATA MYSUB 1> VOLUME $DATA.R0877V01
$DATA RPMV1 2> RUN RPMWIZ
===============================================================================
== HP RPMWIZ - RPM Wizard - T0877V01.AAD (01MAR2010) http://www.NonstopRPM.com
===============================================================================
== RPMWIZ - RPM wizard is used to configure, install, and update RPM files.
== To install RPM for the first time, enter CONFIG, then SAVE, then INSTALL.
== To update an existing RPM with new object files, enter USE, then INSTALL.
=== * CONFIG/USE - Creates/Uses RPM device configuration files. If you choose
== CONFIG the wizard interviews you and based your answers creates TTY,
== VT100, T6530 device config files for RPM, RPMVT, and RPM65 objects.
== If you choose USE the wizard uses your existing configuration files.
==
== * INSTALL - For new install enter CONFIG and SAVE commands for each device
== type you'll use with RPM. To update RPM enter USE to reuse existing RPM
== configuration. Then to install/update RPM on $SYSTEM.SYSTEM enter the
== INSTALL command. Once RPM is installed you can enter CONFIG and SAVE
== commands to create new configuration files.
=== NOTES: Defaults are bracketed. For example 10, 20, [100]? (100 is default)
== CTL-Y escapes a prompt, and continues to next-level in RPMWIZ.
===============================================================================
CONFIG | SAVE | USE | INSTALL | RUN | EXIT >
```
### <span id="page-18-0"></span>**2.2 Wizard - CONFIG - Example**

CONFIG | SAVE | INSTALL | RUN | EXIT > **CONFIG**

-- Specify RPM device TYPE ?

------------------------------------------------------------------------------

------------------------------------------------------------------------------

VT100 - Builds RpmVTCNF config file used by the RPMVT (VT100) object file. VT100 support is always present for Windows or Linux OS. For example from MS-WINDOWS, you can run RPMVT from a standard TELNET prompt because MS-TELNET provides native built-in support of VT100 including color high-light escape codes. VT100 has advantages over T6530/TTY because the VT100 display can be 100's of lines and columns long and because VT100 colors are automatically encoded.

T6530 - Builds Rpm65CNF config file used by the RPM65 (T6530) object file. If you want to run RPM from a T6530 emulator choose this option and run RPM65 from TACL/OSH. T6530 emulator windows are smaller than VT100. For example the biggest T6530 window is 54 lines x 132 chars, where VT100 windows can be 100's of lines long x 100's of cols.

TTY - Builds RpmCNF config file used by the RPM (TTY) object file. Use this option if you do not want any color encoding of info, or if you want to output RPM data to a file, eg RPM / OUT file /

Enter TYPE of device VT100 | T6530 | TTY :  $TTY$ 

------------------------------------------------------------------------------ -- Specify RPM Sample RATE ? ------------------------------------------------------------------------------

The sample RATE is in seconds. RATE determines how frequently RPM monitors Cpus and Processes and how often it displays updates. While RPM is capable of extremely fast sampling down to 1 second, it is often more useful to pick an update RATE that is a little slower so that information on the screen is less time variable. For example a value of 10 seconds is a better value.

Enter RATE interval in seconds 2, 3, 6,  $[10]$ , .. :  $\frac{10}{10}$ 

------------------------------------------------------------------------------

------------------------------------------------------------------------------

-- Specify RPM process ENTRIES ?

The ENTRIES option indicates the maximum number of busy processes displayed per Cpu or Node. For example ENTRIES 3 produces a report with the busiest 3 processes on each node as shown in the example output below:

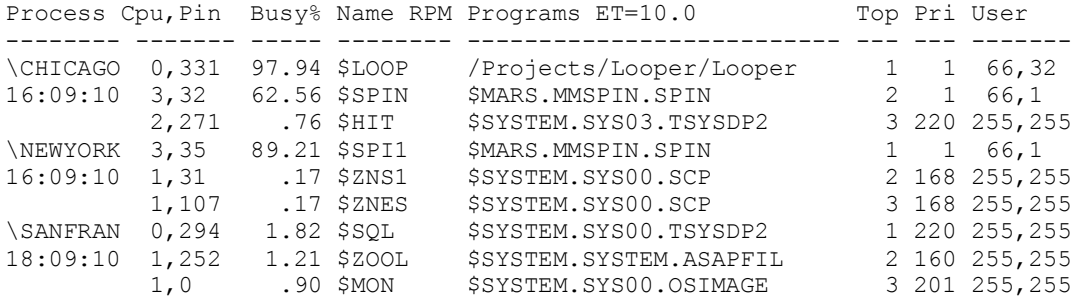

Enter ENTRIES to display per Cpu or Node [3], 5, 10, ... : 10

HP NonStop RPM User's Guide Page 19 of 52

------------------------------------------------------------------------------ -- Specify the REPORT that you want: PROCESS, CPU, or ZOOM report ? ------------------------------------------------------------------------------ RPM can display different real-time REPORTs. Please choose one of the following REPORT codes: P | C | Z P - PROCESS Report on busiest processes ByCpu or ByNode C - CPU Only Report on Cpu stats (not often used) Z - ZOOM Report both CPU and PROCESS stats combined Hints about which REPORT class you might want: VT100 users most often choose - P or Z T6530 users most often choose - P TTY users most often choose - P Enter report [P] | Z : P ------------------------------------------------------------------------------- -- Specify whether you want Process statistics displayed by CPU or NODE? ------------------------------------------------------------------------------- RPM can sort busy process statistics by CPU or by NODE. Generally by Node is the most useful. But in some cases sort by CPU may be useful especially with configurations where there are a small number of nodes. Enter whether you want to sort by CPU or [NODE] : NODE ------------------------------------------------------------------------------- -- Specify whether you would like time-of-day in microseconds (USEC) displayed? ------------------------------------------------------------------------------- RPM can display the time-of-day in microseconds for stats from each node. This can be useful when analyzing overall RPM timing and/or the time-of-day synchronization between nodes. Enter whether you want USEC time displayed  $Y/[N]$  : N ------------------------------------------------------------------------------- -- Specify whether you want Cpu or Process objects suppressed based on %BUSY ? ------------------------------------------------------------------------------- RPM can filter or suppress the display of Cpu or Process objects that do not meet a certain %BUSY threshold beyond the max ENTRIES option specified above. This is an advanced feature and not usually recommended. The value of zero %Busy turns off this feature and is the default recommended value below. Specify %BUSY = 0 To NOT filter Cpu or Process objects. Specify %BUSY > 0 To filter the Cpu or Process objects. Enter %BUSY threshold value  $[0]$  :  $\overline{0}$ ------------------------------------------------------------------------------ -- Specify %BUSY values for Informative, Warning, and Critical COLOR alerts ? -- Blue Yellow Red ------------------------------------------------------------------------------

HP NonStop RPM User's Guide Page 20 of 52

RPM can color highlight CPU and PROCESS objects with %busy values over three different threshold values. These color alert values are called: INFO - Busy% threshold value for informative alert (BLUE on VT100 devices) 1% is the default value for this alert. WARN - Busy% threshold value for warning alert (YELLOW on VT100 devices) 10% is the default value for this alert. CRIT - Busy% threshold value for critical alert (RED on VT100 devices) 50% is the default value for this alert. Enter INFO Busy% threshold value for INFO  $[1]$  : 1 Enter WARN Busy% threshold value for WARN  $[10]$  :  $\frac{10}{10}$ Enter CRIT Busy% threshold value for CRIT [50] : <mark>50</mark> ------------------------------------------------------------------------------ -- Specify NODES to monitor ? ------------------------------------------------------------------------------ RPM can monitor a single CPU, all CPUs in a node, or an entire list of nodes. Please specify "E" to ENTER nodes, or "U" to USE nodes in existing RPMCNF file. E - ENTER a list of node names you want to monitor by typing them in, or U - USE the list of nodes in RPMCNF file on \$SYSTEM.SYSTEM or default subvol. Please specify "E" for ENTER, or "U" for USE  $[E]/U$  ? E Enter nodes you want to monitor one at a time, once you have ADD-ed all nodes to monitor, you then terminate ADD mode by entering "//" or <null> ADD \sysname ? \CHICAGO ADD \sysname ? NEWYORK ADD \sysname ? \SANFRAN ADD \sysname ? !======================================================  $!=$  RPM Config created by RPMWIZ - 08/02/22 07:20:08 !====================================================== SET TERM VT100 SET RATE 10 SET ENTRIES 10 SET SORT BYNODE SET USEC OFF SET CRIT 50 SET WARN 10 SET INFO 1 ADD \CHICAGO ADD \NEWYORK ADD \SANFRAN !====================================================== SAVE to \$DATA.RPMV1.RPMCNF Y/N ? Y \$DATA.RPMV1.RPMCNF save started. \$DATA.RPMV1.RPMCNF saved.

## <span id="page-21-0"></span>**2.3 Wizard - INSTALL -**

CONFIG | SAVE | INSTALL | RUN | EXIT > INSTALL

Confirm RPM Source Distribution Volume (DSV) = \$DATA.RPMV1 Y/N ?  $Y$ ===================================================================== RPM INSTALL started: 08/02/22 07:41:28 =====================================================================

07:41:28 -------------> INSTALL \CHICAGO <-------------FUP DUP \$DATA.RPMV1.RPM , \CHICAGO.\$SYSTEM.SYSTEM.RPM , purge, sourcedate FUP DUP \$DATA.RPMV1.RPM , \CHICAGO.\$SYSTEM.SYSTEM.RPMVT , purge, sourcedate FUP DUP \$DATA.RPMV1.RPM , \CHICAGO.\$SYSTEM.SYSTEM.RPM65 , purge, sourcedate FUP DUP \$DATA.RPMV1.RPMWIZ , \CHICAGO.\$SYSTEM.SYSTEM.\* , purge, sourcedate FUP DUP \$DATA.RPMV1.RPMWIZEE , \CHICAGO.\$SYSTEM.SYSTEM.\* , purge, sourcedate \CHICAGO.\$SYSTEM.SYSTEM.RPMCNF exists. Do you want to overlay \*CNF files Y/N ? N FUP SECURE \CHICAGO. \$SYSTEM.SYSTEM.RPM , nnnn FUP SECURE \CHICAGO.\$SYSTEM.SYSTEM.RPMVT , nnnn FUP SECURE \CHICAGO. \$SYSTEM.SYSTEM.RPM65, nnnn FUP SECURE \CHICAGO.\$SYSTEM.SYSTEM.RPMWIZ ,nnnn FUP SECURE \CHICAGO. \$SYSTEM. SYSTEM. RPMWIZEE , nnnn FUP SECURE \CHICAGO. \$SYSTEM. SYSTEM.RPMCNF , nnnn FUP SECURE \CHICAGO. \$SYSTEM.SYSTEM.RPMVTCNF , nnnn FUP SECURE \CHICAGO. \$SYSTEM.SYSTEM.RPM65CNF, nnnn

07:41:39 -------------> INSTALL \NEWYORK <-------------FUP DUP \$DATA.RPMV1.RPM , \NEWYORK.\$SYSTEM.SYSTEM.RPM , purge, sourcedate FUP DUP \$DATA.RPMV1.RPM , \NEWYORK.\$SYSTEM.SYSTEM.RPMVT , purge,sourcedate FUP DUP \$DATA.RPMV1.RPM , \NEWYORK.\$SYSTEM.SYSTEM.RPM65 , purge, sourcedate FUP DUP \$DATA.RPMV1.RPMWIZ , \NEWYORK.\$SYSTEM.SYSTEM.\* , purge, sourcedate FUP DUP \$DATA.RPMV1.RPMWIZEE , \NEWYORK.\$SYSTEM.SYSTEM.\* , purge, sourcedate FUP SECURE \NEWYORK.\$SYSTEM.SYSTEM.RPM , nnnn FUP SECURE \NEWYORK.\$SYSTEM.SYSTEM.RPMVT , nnnn FUP SECURE \NEWYORK. \$SYSTEM. SYSTEM.RPM65, nnnn FUP SECURE \NEWYORK. \$SYSTEM.SYSTEM.RPMWIZ ,nnnn FUP SECURE \NEWYORK.\$SYSTEM.SYSTEM.RPMWIZEE ,nnnn FUP SECURE \NEWYORK. \$SYSTEM. SYSTEM.RPMCNF , nnnn FUP SECURE \NEWYORK. \$SYSTEM. SYSTEM. RPMVTCNF , nnnn FUP SECURE \NEWYORK.\$SYSTEM.SYSTEM.RPM65CNF ,nnnn

07:41:51 -------------> INSTALL \SANFRAN <-------------FUP DUP \$DATA.RPMV1.RPM , \SANFRAN.\$SYSTEM.SYSTEM.RPM , purge, sourcedate FUP DUP \$DATA.RPMV1.RPM , \SANFRAN.\$SYSTEM.SYSTEM.RPMVT , purge, sourcedate FUP DUP \$DATA.RPMV1.RPM , \SANFRAN.\$SYSTEM.SYSTEM.RPM65 , purge, sourcedate FUP DUP \$DATA.RPMV1.RPMWIZ , \SANFRAN.\$SYSTEM.SYSTEM.\* , purge, sourcedate FUP DUP \$DATA.RPMV1.RPMWIZEE , \SANFRAN.\$SYSTEM.SYSTEM.\* , purge, sourcedate FUP SECURE \SANFRAN. \$SYSTEM. SYSTEM.RPM , nnnn FUP SECURE \SANFRAN. \$SYSTEM.SYSTEM.RPMVT, nnnn FUP SECURE \SANFRAN. \$SYSTEM. SYSTEM.RPM65, nnnn FUP SECURE \SANFRAN. \$SYSTEM. SYSTEM.RPMWIZ , nnnn FUP SECURE \SANFRAN.\$SYSTEM.SYSTEM.RPMWIZEE ,nnnn FUP SECURE \SANFRAN.\$SYSTEM.SYSTEM.RPMCNF , nnnn FUP SECURE \SANFRAN.\$SYSTEM.SYSTEM.RPMVTCNF , nnnn FUP SECURE \SANFRAN. \$SYSTEM.SYSTEM.RPM65CNF , nnnn

HP NonStop RPM User's Guide Page 22 of 52

### <span id="page-22-0"></span>**2.4 Wizard - RUN - Example**

CONFIG | SAVE | INSTALL | RUN | EXIT > RUN RUN \$SYSTEM.SYSTEM.RPM Realtime Process Monitor(RPM) - T0877V01.00 - (20FEB08) Evaluation expires 2008/04/01 - comments - support@NonstopRPM.com OBEY DATA.USER.RPMCNF !====================================================== !== RPM Config created by RPMWIZ - 08/02/22 07:24:57 !====================================================== SET TERM TTY SET RATE 10 SET ENTRIES 10 SET SORT BYNODE SET USEC OFF SET CRIT 50 SET WARN 10 SET INFO 1 ADD \CHICAGO \CHICAGO.\$system.system.RPM Version: 2008/02/20 11:36 ADD \NEWYORK \NEWYORK.\$system.system.RPM Version: 2008/02/20 11:36 ADD \SANFRAN \SANFRAN.\$system.system.RPM Version: 2008/02/20 11:36 !======================================================  $+P\backslash *$ Process Cpu, Pin Busy% Name RPM Programs ET=14.5 Top Pri User -------- ------- ----- -------- -------------------------- --- --- ------- \CHICAGO 3,32 6.86 \$SPIN \$MARS.MMSPIN.SPIN 1 1 66,1 07:26:40 1,250 .12 \$X4AG \$SYSTEM.SYSTEM.RPM 2 166 66,1 1,14 .05 \$NCP \$SYSTEM.SYS03.NCPOBJ 3 199 255,255 0,15 .04 \$NCP \$SYSTEM.SYS03.NCPOBJ 4 199 255,255 1,252 .04 \$RPMX \$SYSTEM.SYSTEM.SEEVIEW 5 167 66,1 1,232 .04 YNFRA YOLOGIRING COLLECTER 1,293 .04 \$ZTC04 \$SYSTEM.SYS03.TCPIP 6 200 255,255<br>0,12 .02 \$TMP \$SYSTEM.SYS03.TMFTMP 7 204 255.255 0,12 .02 \$TMP \$SYSTEM.SYS03.TMFTMP 7 204 255,255 0,219 .02 \$V03M0 \$VENUS.SASAP.ASAPMONR 8 160 66,50 0,257 .02 \$SYSTEM \$SYSTEM.SYS03.OSIMAGE 9 220 255,255 1,0 .02 \$MON \$SYSTEM.SYS03.OSIMAGE 10 201 255,255<br>
NEWYORK 3,35 38.49 \$SPI1 \$MARS.MMSPIN.SPIN 1 1 66,1 1 38.49 \$SPI1 \$MARS.MMSPIN.SPIN 1 1 66,1<br>1 38.355 38901 \$SYSTEM.SYS00.NSADPR 2 199 255.255. 07:26:40 1,282 .09 \$ZSD01 \$SYSTEM.SYS00.NSADPR 2 199 255,255<br>0,282 .07 \$ZSD00 \$SYSTEM.SYS00.NSADPR 3 199 255.255 0,282 .07 \$ZSD00 \$SYSTEM.SYS00.NSADPR 3 199 255,255<br>3,281 .07 \$ZSD03 \$SYSTEM.SYS00.NSADPR 4 199 255,255 .07 \$ZSD03 \$SYSTEM.SYS00.NSADPR<br>.06 \$Z0R2 \$SYSTEM.SYSTEM.RPM 1,135 .06 \$Z0R2 \$SYSTEM.SYSTEM.RPM 5 166 66,1<br>1,175 .03 \$RPMX \$SYSTEM.SYSTEM.SEEVIEW 6 167 66,1<br>0,5 .02 \$YMIOP \$SYSTEM.SYS00.TMIOP 7 205 255,255 1,175 .03 \$RPMX \$SYSTEM.SYSTEM.SEEVIEW 0,5 .02 \$YMIOP \$SYSTEM.SYS00.TMIOP 7 205 255,255<br>0,271 .02 \$SYSTEM.SYS00.NTIMEIP 8 255 255,255<br>0,0 .01 \$MON \$SYSTEM.SYS00.NMONTOR 9 201 255,255 0,271 .02 \$SYSTEM.SYS00.NTIMEIP 8 255 255,255<br>0.0 .01 \$MON \$SYSTEM.SYS00.NMONTOR 9 201 255,255 0,0 .01 \$MON \$SYSTEM.SYS00.NMONTOR<br>0,265 .01 \$SYSTEM.SYS00.TSMSGIP 0,265 .01 \$SYSTEM.SYS00.TSMSGIP 10 255 255,255 \SANFRAN 0,12 .31 \$TMP \$SYSTEM.SYS00.TMFTMP 1 204 255,255 09:26:40 0,240 .29 \$ZORD \$SYSTEM.SYSTEM.RPM 2 166 66,1 0,242 .17 \$RPMX \$SYSTEM.SYSTEM.SEEVIEW 3 167 66,1 0,0 .08 \$MON \$SYSTEM.SYS00.OSIMAGE 4 201 255,255 1,0 .08 \$MON \$SYSTEM.SYS00.OSIMAGE 5 201 255,255 0,313 .05 \$SQL \$SYSTEM.SYS00.TSYSDP2 6 220 255,255<br>0,327 .02 \$ZTC0 \$SYSTEM.SYS00.TCPIP 7 200 255,255 0,327 .02 \$ZTC0 \$SYSTEM.SYS00.TCPIP 7 200 255,255  $0,343$  .02 \$2TC04 \$SYSTEM.SYS00.TCPIP<br> $0,343$  .02 \$2TC04 \$SYSTEM.SYS00.TCPIP 0,348 .02 \$ZTSM \$SYSTEM.SYS00.SRM 9 150 255,255 1,273 .02 \$SQL \$SYSTEM.SYS00.TSYSDP2 10 220 255,255

 $+$ EXTT

**CONFIG | SAVE | INSTALL | RUN | EXIT >**

NOTE - If you RUN RPM via the RPM Wizard, then after you EXIT RPM, and you are still in RPMWIZ, you can then repeatedly enter **CONFIG**, **SAVE**, or **RUN** again to alter your \*CNF file(s) and experiment with RPM configurations and settings.

**CONFIG | SAVE | INSTALL | RUN | EXIT >**

# <span id="page-24-3"></span><span id="page-24-0"></span>**3 Configuring RPM**

When any RPM program object is executed (RPM, RPMVT, RPM65, or RPMXX) the RPM program searches for a configuration file whose name is the concatenation of the RPM object file name and the suffix string "CNF". For example, if you run RPM, the program object searches for a config file named RPMCNF.

The search first occurs in the default subvolume, and if the \*CNF file is not found in the default subvolume, then the \$SYSTEM.SYSTEM subvolume is searched.

RPM object files MUST ALWAYS BE installed on the \$SYSTEM.SYSTEM subvolume in order to perform peer-to-peer messaging using the SSG. Given the above name search rules the following describes the location of RPM configuration files for each RPM object file.

RPM - **TTY** config info is stored in a file named \$System.System.**RPMCNF**.

RPM65 - **T6530** config info is stored in the a file named \$System.System.**RPM65CNF**.

RPMVT - **ANSI/VT100** config info stored in a file named \$System.System.**RPMVTCNF**.

## <span id="page-24-1"></span>**3.1 Config file locations**

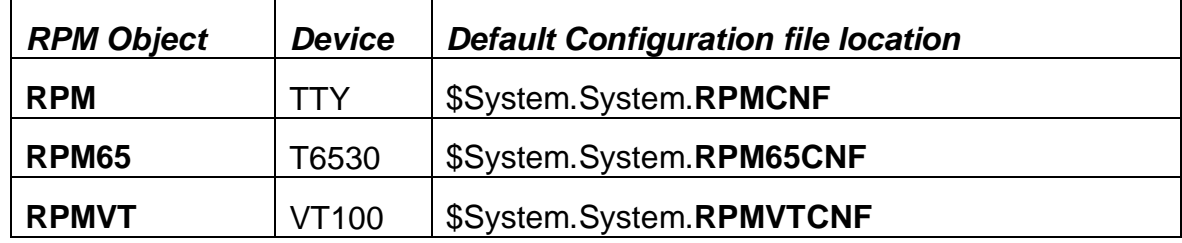

# <span id="page-24-2"></span>**3.2 Config file contents**

RPM configuration files are edit files containing any valid RPM command(s) documented in section [5](#page-30-0) ["RPM Command Interface"](#page-30-0). Generally in order to simplify creating config files and in order to avoid incompatible configuration settings, you should use the RPM Wizard to create your config files. Once you become more knowledable about RPM configuration files you can edit your RPM config files manually.

# <span id="page-25-0"></span>**3.3 Config file examples**

The configuration files below provide examples of different types of configurations that can be generated using the RPM Wizard.

The following documents configuration file contents, this is primarily for instructive purposes only, since generally you should **use RPM Wizard RPMWIZ to create your configuration files**.

To run the RPM configuration wizard RPMWIZ enter the following command.

**TACL 1 > RUN RPMWIZ**

### **RPMCNF - TTY Configuration file Example #1**

The example below adds 3 nodes \Chicago, \Newyork, \Sanfran; sets the terminal type to TTY, indicates the 5 busiest processes should be displayed for each node, sets sort to be by node, sets critical, warning, and info thresholds, and sets the rate to 10 seconds.

```
!======================================================
!== RPM TTY Configuration settings - 08/04/15 10:00:00
!======================================================
ADD \CHICAGO ! add \chicago to list of nodes
ADD \NEWYORK ! add \newyork to list of nodes
ADD \SANFRAN ! add \sanfran to list of nodes
SET TERM TTY ! define default term type, VT100, T6530, TTY
SET ENTRIES 5 ! show top 5 busy processes on each cpu/node
SET SORT BYNODE ! sort across all cpus in each node
SET CRIT 50 ! set Critical alert busy threshold 50%
SET WARN 10 ! set Warning alert busy threshold 10%
SET INFO 1 ! set Info alert busy threshold 1%
SET RATE 10 ! set refresh rate in seconds
```
SET RATE <seconds> defines the interval between RPM samples. Although short sample intervals such as 1 second update the screen frequently and are supported by RPM, a one second update is not necessarily the best setting. Too frequent updates can be disorientating, and in particular a 10 second sample interval has some special advantages. See SET RATE for more info.

### **RPMCNF - T6530 Configuration file Example #2**

The example below **ADD**s 3 nodes \Chicago, \Newyork, \Sanfran; sets the **TERM** type to **T6530**, indicates the 7 busiest processes should be displayed for each node (**ENTRIES 7**), sets **SORT** to be **BYNODE**, sets critical, warn, and info thresholds, sets the **RATE** to 10 seconds, and executes a **PB \\*** Process Busy report that updates every 10 seconds.

**!======================================================**

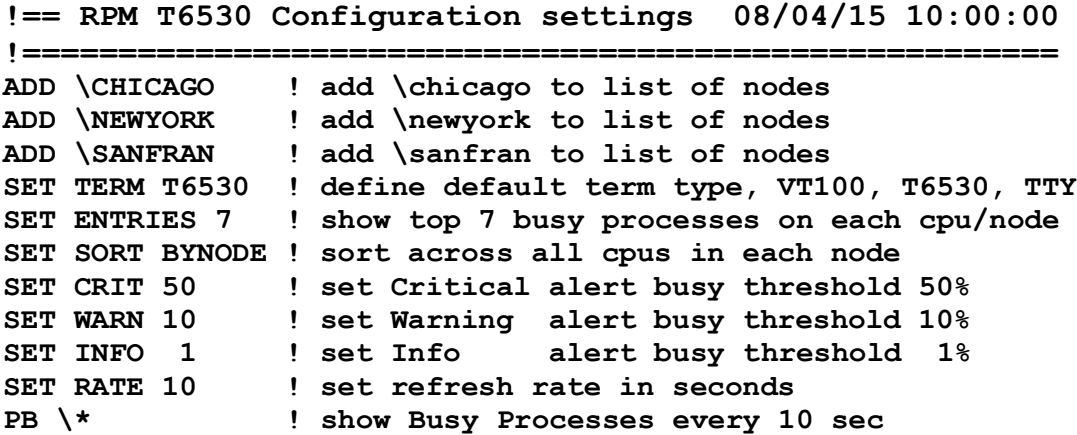

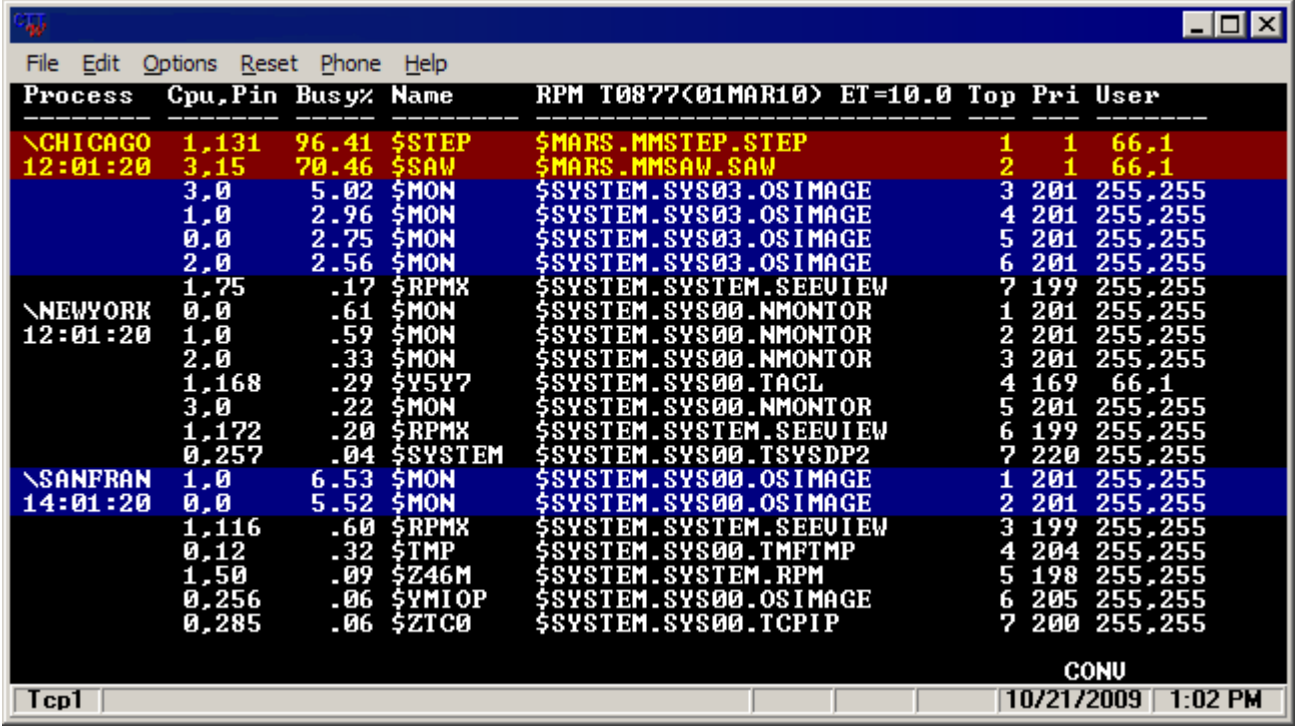

### **RPMCNF - VT100 Configuration file Example #3**

The example below **ADD**s 3 nodes \Chicago, \Newyork, \Sanfran sets the **TERM** type to **VT100** , indicates the 10 busiest processes should be displayed for each node (**ENTRIES 10**), sets **SORT** to be **BYNODE**, sets critical, warn, and info thresholds, sets **RATE** to 10 seconds, executes a **ZOOM \\*** command which displays a combined Cpu + PB report that updates every 10 seconds.

```
!=======================================================
!== RPM VT100 Configuration settings - 08/04/15 10:00:00
!=======================================================
ADD \CHICAGO ! add \chicago to list of nodes
ADD \NEWYORK ! add \newyork to list of nodes
ADD \SANFRAN ! add \sanfran to list of nodes
SET TERM VT100 ! define default term type, VT100, T6530, TTY
SET ENTRIES 10 ! show top 10 busy processes on each cpu/node
SET SORT BYNODE ! sort across all cpus in each node
SET CRIT 50 ! set Critical alert busy threshold 50%
SET WARN 10 ! set Warning alert busy threshold 10%
SET INFO 1 ! set Info alert busy threshold 1%
SET RATE 10 ! set refresh rate in seconds
ZOOM \* ! show both Cpus and Processes every 10 sec\overline{\text{on}}\overline{z} \overline{z} \overline{Cp hh:mm ss Busy Secs QLen Disp Disk
                                                                          Chit Swap MLock  Pcb PcbX
 Cpus
                                                           182
                                                                                \overline{\mathbf{2}}CHICAGO
               ø
                   12:14:00
                                     4
                                           10
                                                                                                              96
                                    35/5<br>1210<br>10<br>10
                                                            53
                \frac{2}{9}12:14:00\overline{2}14
                                                                                              3.69
                                                                                                              45
                                                                                                       38
                                           \frac{10}{10}NEWYORK
                   12:14:003
                                                                                                              96
                                     1
                                                                                                       78
                                     1
                                                                                                      67
                                                                                                              96
                      :14:ЙЙ
                \frac{1}{2}12:14:001
                                           10
                                                                                                              39
                                           \frac{10}{10}SANFRAN
                                   \frac{10}{11}\frac{38}{21}\frac{93}{81}\frac{0}{1}7
                   14:14:01
 Process
              Cpu, Pin Busy% Name
                                                 RPM T0877(01MAR10) ET=10.1 Top Pri User
 \CHICAGO<br>12:14:01
                            \frac{6.62}{7.34}<br>4.36
                                                   MARS.MMSAW.SAW<br>SYSTEM.SYS03.OSIMAGE
                                   SMON<br>SMON<br>SMON
                3.0
                                                                                             \overline{\mathbf{3}}201255
                                                   8181EM.81809.081MAGE<br>|SYSTEM.SYS03.0SIMAGE<br>|SYSTEM.SYS03.0SIMAGE
                               \frac{5}{6}201
                                                                                                      255
                   л
                                                                                             \frac{4}{5}2013.93
                   л
                            3.
                                     MON
                                                                                             67<br>89
                                   SZEXP<br>SX33T<br>SUENUS<br>SZ00B
                                                    WASTEM.SYS03.OZEXP<br>WASTEM.SYS03.NSKCOM<br>WSTEM.SYS03.TSYSDP2
                                                                                                \frac{149}{159}<br>\frac{159}{220}.38
                                                              SYSTEM.SEEUIEW
                               36
                                                                                            10
                                                                                                160
                                                      STEM.
                                                                                             \frac{2}{3}SSYSTEM.SYS00.NMONTOR
12:14:021.04
                                                                                                2010,0SMON
                                                                                                      255
                            1.02
                                                                  00.NMONTOR
                                                       STEM_SYS
                                                                                                201
                                                                                             456789
                                                       ST<mark>em.s</mark><br>Stem.s!
                                                                   00.NMONTO
                                                                 STEM.SEEUIEW
                                                                                                \frac{160}{201}SHON<br>SRPMX
                                                      STEM.SYS00.NMONTOR<br>STEM.SYSTEM.SEEUIEW
                                                                                                19
                              \overline{24}STEM.SYSTEM.ASAPPRO
                                                                                                160<br>255
                                    $Z00I
                                                                 800.NTIMEIP<br>800.NSKCOM
                               Йĥ
                                                       STEM.S
                                    $Y5XB
                                                                                            10
                              . 05
                                                       STEM.
                                                                                             123456789
 14:14:02\overline{12}SMON
                                                                 300.0SIMAGE
                                                         EM.S
                                    $SPLS
                                                       STEM.
                                                              s٩
                                                                 STEM.SPOOL
                                    SRPMX
                     16
                               90
                                                      STEM.SYSTEM.SEEUIEW
                                                                                                19
                                                      STEM.SYSTEM.ASAPSPLO<br>STEM.SYS00.OSIMAGE<br>STEM.SYS00.TSYSDP2
                                                                                                \frac{160}{220}EMI KO
                                    $SYSTEM<br>$SQL
                              . 55
                                                      STEM.SY<br>STEM.SY<br>STEM.SY
                                    ŠMI KL<br>ŞZEXP
                                                                 ŠĪĒM.ASA<br>S00.OZEX
                                                                                                \frac{160}{180}PFIL
                                    $Z00L
                                                  SSYSTEM.SYSTEM.ASAPFIL
                               46
                                                                                            10
                                                                                                160
                                                                                                      255
 \left| \cdot \right|\blacktriangleright
```
# <span id="page-28-0"></span>**4 Running RPM**

This section describes how to run RPM on supported device types – TTY, T6530, VT100.

Since there are generally multiple mechanisms and multiple config files for starting and configuring RPM on any given system, it is important to have a basic understanding of how each mechanism works. This section provides examples of how different RPM object files and configuration files interact.

# <span id="page-28-1"></span>**4.1 Starting RPM in TTY mode**

To run RPM in TTY mode enter **RPM** from a TACL prompt.

```
TACL 1 > RPM
Realtime Process Monitor(RPM) - T0877V01.00 - (15APR08)
OBEY $SYSTEM.SYSTEM.RPMCNF
!======================================================
!== RPM Configuration settings - 08/04/15 10:00:00
!======================================================
ADD \CHICAGO ! add \chicago to list of nodes
ADD \NEWYORK ! add \newyork to list of nodes
ADD \SANFRAN ! add \sanfran to list of nodes
SET TERM TTY ! define default term type, VT100, T6530, TTY
SET ENTRIES 5 ! show top 5 busy processes on each cpu/node
SET SORT BYNODE ! sort across all cpus in each node
SET CRIT 50 ! set Critical alert busy threshold 50%
SET WARN 10 ! set Warning alert busy threshold 10%
SET INFO 1 ! set Info alert busy threshold 1%
SET RATE 10 ! set refresh rate in seconds
+
```
## <span id="page-28-2"></span>**4.2 Starting RPM in T6530 mode**

To run RPM in T6530 mode enter **RPM65** from a TACL prompt.

```
TACL 1 > RPM65
Realtime Process Monitor(RPM) - T0877V01.00 - (15APR08)
OBEY $SYSTEM.SYSTEM.RPM65CNF
!======================================================
!== RPM Configuration settings - 08/04/15 10:00:00
!======================================================
ADD \CHICAGO ! add \chicago to list of nodes
ADD \NEWYORK ! add \newyork to list of nodes
ADD \SANFRAN ! add \sanfran to list of nodes
SET TERM T6530 ! define default term type, VT100, T6530, TTY
SET ENTRIES 7 ! show top 7 busy processes on each cpu/node
```
HP NonStop RPM User's Guide Page 29 of 52

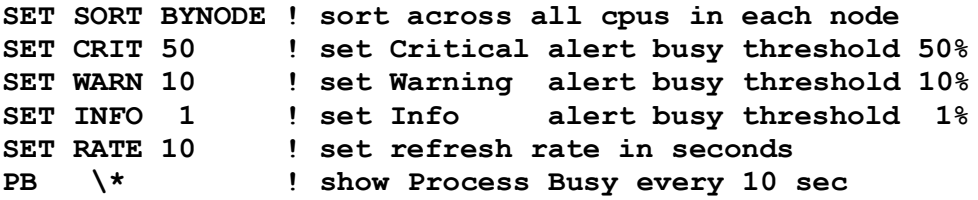

Note that the last command in the RPM65CNF file is a display command, so whenever you enter RPM65, it will automatically pickup all the SET options in the CNF file, and then will go into display mode displaying PB \\* output.

### <span id="page-29-0"></span>**4.3 Starting RPM in VT100 mode**

To run RPM in ANSI or VT100 mode enter **RPMVT** from a TACL prompt.

```
TACL 1 > RPMVT
```

```
Realtime Process Monitor(RPM) - T0877V01.00 - (15APR08)
OBEY $SYSTEM.SYSTEM.RPMVTCNF
!======================================================
!== RPM Configuration settings - 08/04/15 10:00:00
!======================================================
ADD \CHICAGO ! add \chicago to list of nodes
ADD \NEWYORK ! add \newyork to list of nodes
ADD \SANFRAN ! add \sanfran to list of nodes
SET TERM VT100 ! define default term type, VT100, T6530, TTY
SET ENTRIES 10 ! show top 10 busy processes on each cpu/node
SET SORT BYNODE ! sort across all cpus in each node
SET CRIT 50 ! set Critical alert busy threshold 50%
SET WARN 10 ! set Warning alert busy threshold 10%
SET INFO 1 ! set Info alert busy threshold 1%
SET RATE 10 ! set refresh rate in seconds
ZOOM \* ! show both Cpus and Processes every 10 sec
```
Note that the last command in the RPMVTCNF file is a display command, so whenever you enter RPMVT, it will automatically pickup all the SET options in the CNF file, and then will go into display mode displaying ZOOM \\* output.

# <span id="page-30-0"></span>**5 RPM Commands**

RPM includes a command interpreter (CI) that can communicate with either a local copy of RPM or with any number of remote node copies of RPM.

# <span id="page-30-1"></span>**5.1 Overview**

Enter **HELP** from any **RPM** prompt to display the following summary of commands...

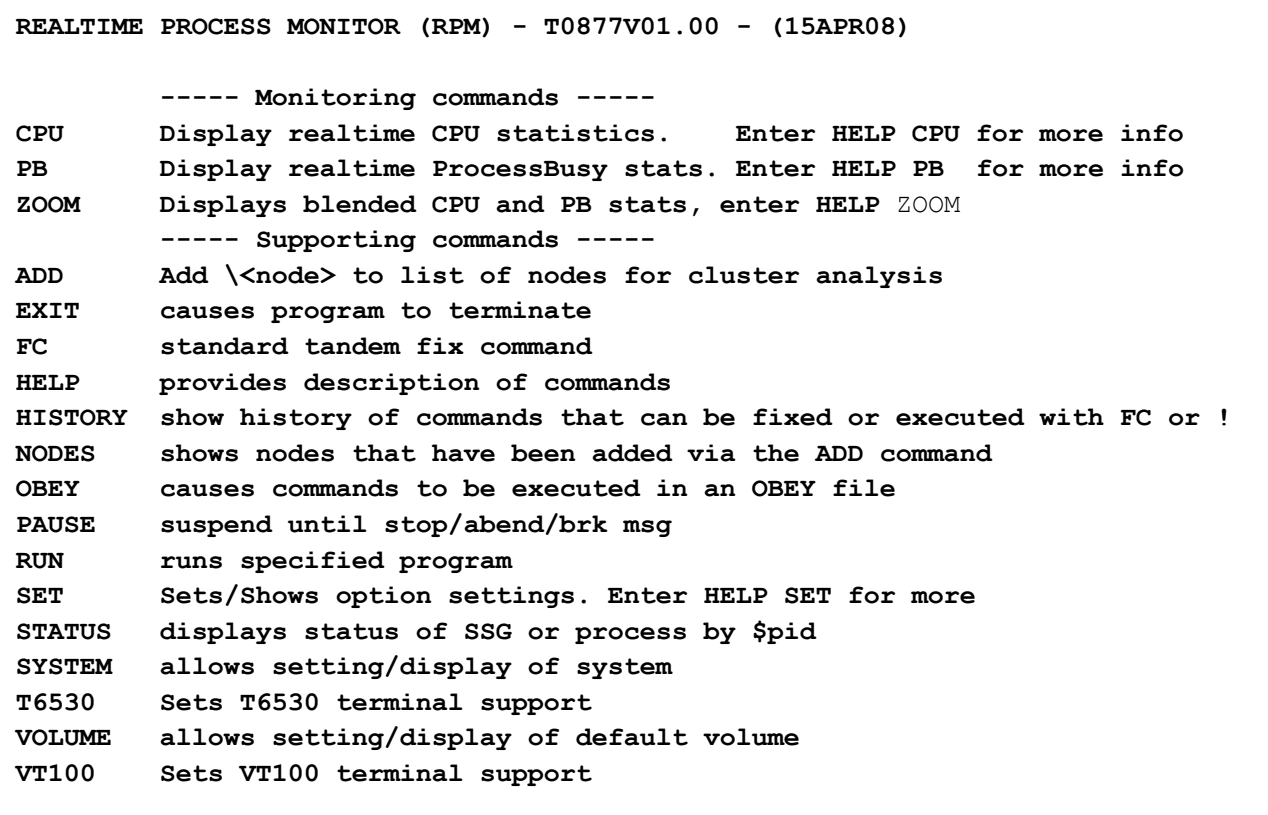

RPM commands are divided into two groups: those commands that are monitoring commands such as the **CPU**, **PB**, and **ZOOM** commands, and those commands that configure or status the environment, such as the ADD, NODES, and SET commands.

### **RPM Commands and abbreviations**

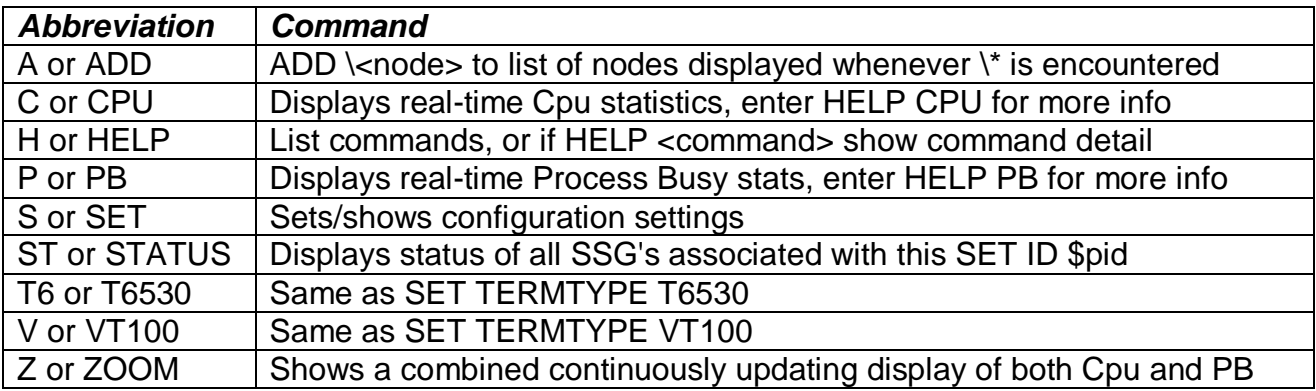

# <span id="page-31-0"></span>**5.2 ADD Command**

ADD \<node-name>

The **A** or **ADD** \<node-name> command adds a node to the list of RPM nodes to be monitored. Once nodes are added, whenever you use commands that support the  $\lambda^*$ syntax, statistics for the added nodes are displayed. Commands that support the  $\mathbf{r}^*$ construct include the CPU  $\backslash^*$ , PB  $\backslash^*$ , or ZOOM  $\backslash^*$  commands.

For more information about commands that provide the \\* construct, enter:

HELP CPU HELP PB HELP ZOOM

#### **EXAMPLE**

ADD \CHICAGO ADD \NEWYORK ADD \SANFRAN ADD \DALLAS ADD \DENVER SET ENTRIES 3 SET RATE 6  $P \setminus$ \*

# <span id="page-32-0"></span>**5.3 CPU Command**

```
 CPU | C [ \* | \SYSNAME ] [ BUSY | % <value> ]
                  [ DETAIL | NORMAL ]
                 [ ETALL [ DATE ] ]
 [ LAST ]
                  [ MEMORY | MB | PCT ]
                  [ NOCLEAR ]
                  [ RATE <seconds> ]
 [ TAB ]
                  [ VT100 | T6530 | TTY ]
```
The **C or CPU** command displays real-time CPU statistics for one or nodes.

**BUSY | % <value>** specifies the Cpu Busy threshold required for a Cpu to be displayed. Cpus busy must be greater than or equal to the <value> specified in order to be displayed. Cpus with a busy value less than <value> are not displayed. Default is 0, so that all Cpus are displayed by default. Using a value other than zero is considered an advanced feature and is not recommended for new or beginning users.

**DETAIL | NORMAL** controls how much detail is displayed. Normal is the default.

**ETALL** shows total CPU-cycles / Total-Elapsed-time as CP%ET percentage, plus Total CPU usage time, plus total Elapsed Time since each CPU was re/loaded. ETALL output is suitable for wide-screen devices, eg emulators supporting 120 chars per line or more. The format of elapsed time data is in hours, minutes, secs and is formatted as hhhhh:mm:ss (supporting elapsed times up to 11.4 years).

**DATE** indicates show date when CPU was loaded/run instead of the ET since then.

**LAST** causes stats to be displayed based on the requestors rate. The LAST option is an adaptive rate, if a requestor makes a request every 3 seconds, but then starts making requests every 5 seconds, the CPU command with the LAST option automatically adapts to the requestors request rate. LAST means use the stats counters from the LAST request with new stats. Display occurs once, with calculations based on time between commands.

**MEMORY** shows page-size, total memory, swappable, locked, and free memory in either pages or, if **MB** was specified in the command, then in units of megabytes. If **PCT** is specified, then in percent total memory.

**RATE <seconds>** causes stats display to repeat every <seconds>. If RATE is zero, the display is updated once, with rates and busy calculations based on 1 second sample

interval unless LAST is specified. Note the default value of RATE is controlled by SET RATE <seconds>.

**TAB** outputs "09" tab characters between output columns.

**VT100 | T6530 | TTY** - sets terminal type. Note the SET CRIT, WARN, INFO controls thresholds and the display of color-coded alerts. See HELP SET for more info.

#### **EXAMPLES**

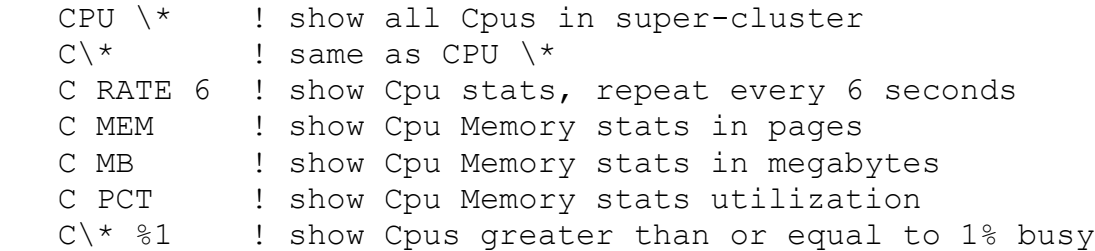

## <span id="page-34-0"></span>**5.4 HISTORY Command**

```
 HISTORY [ <count> ]
 FC [ <history-number> | <history-text> ]
 ! [ <history-number> | <history-text> ]
```
The **HISTORY** command or just **HI** lists the history of commands you have entered.

Commands can be fixed with the **FC** command or executed with the **!** command respectively. If no <history-number> or <history-text> is supplied, the most recent command is fixed or executed.

#### **EXAMPLES**

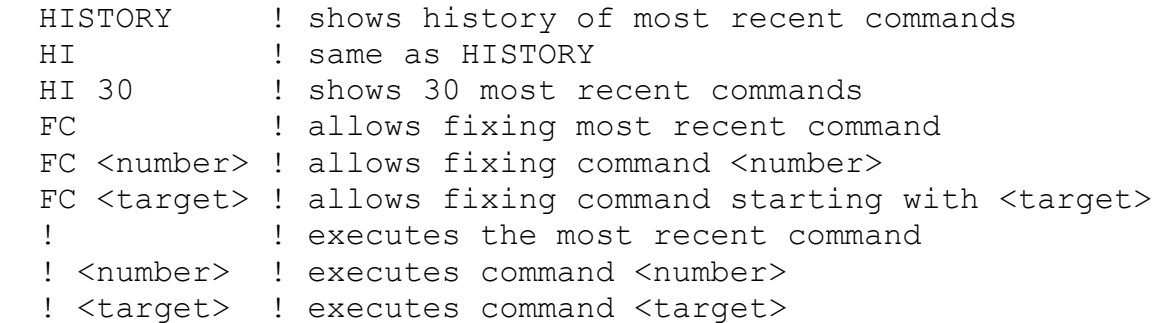

```
PB | P [ \* | * | <cpu> ]
   [ BUSY | % <value> ]
   [ BYCPU | BYNODE ]
   [ BYBUSY | BYMEM | BYIN | BYIO | BYOUT | BYQ | BYPFS | BYSWAP ]
 [ DETAIL ]
   [ ENTRIES <N> ]
   [ ET | ETALL | ETPCT [ DATE ] ]
 [ LAST ]
 [ NORMAL ]
   [ RATE <seconds> ]
 [ RAW ]
 [ SAME ]
 [ SYNC ]
 [ TAB ]
 [ USECS ]
   [ VT100 | T6530 | TTY ]
```
The **P** or **PB** command displays processes with the highest "busy" percentage. Process selection and "busy" percentage are a function of ByBusy | ... options explained below. Processes can also be grouped ByCpu or ByNode.

```
Examples:
P ! displays N busiest processes By Cpu Busy%
P,ByBusy ! displays N busiest processes By Cpu Busy% (same as P)
P,ByMem ! displays N busiest processes By Memory%
P,ByRcvQ ! displays N busiest processes By Receive Queue
P,ByIn ! displays N busiest processes By Inputs/second%
P,ByIO ! displays N busiest processes By IOs/second%
P,ByOut ! displays N busiest processes By Outputs/second%
P,ByPFS ! displays N busiest processes By Process-file-segment%
P,BySwap ! displays N busiest processes By Page faults/second%
P <cpu> ! displays N busiest processes By Cpu Busy% for <cpu>
P \*,ByM ! displays N busiest processes By Memory% for all nodes
```
Enter **HELP PBDATA** for an explanation of each PB statistic definition by column name. See **BYBUSY** | ... below for a definition of each BY... option. PB options include:

**BUSY | % <value>** specifies the Process Busy threshold required for a process to be displayed. Process busy must be greater than or equal to the <value> specified in order to be displayed. Processes with a busy value less than <value> are not displayed. Default value is 0, so all processes up to ENTRIES <N> count are displayed.

HP NonStop RPM User's Guide Page 36 of 52

**BYCPU | BYNODE** - controls the display order of the top <N> busiest processes.

**BYCPU** displays the busiest processes in each Cpu grouped by Cpu number.

**BYNODE** displays the busiest processes across all Cpus in each node grouped in one list of processes sorted from busiest to least busy process. If you do not specify this option, the busiest processes are listed ByNode, unless you specify SET SORT ByCPU.

**NOTE** users can globally set sort order by using the SET SORT option.

**BYBUSY | BYMEMORY | BYRCVQ | BYQ | BYIN | BYIO | BYOUT | BYPFS | BYSWAPS** - controls selection criteria for the top <N> busy processes. See the ENTRIES option below for more about <N>. BYBUSY is the default BY.. selection option. SET options MaxInputs, MaxIOs, MaxOutputs, MaxRcvQ, and MaxSwaps can be used to control the BY attribute normalization value. Enter HELP SET for more info about SET MAX.

**BYBUSY** shows processes that use the most CPU cycles as a percentage of Process-cpu-cycles / Elapsed-time

**BYMEMORY** shows processes that use the most memory as a percentage of Process-memory-use / Total-cpu-memory

**BYIN**\* shows processes that receive the most messages as a percentage of msgs-received-per-second / SET MaxInputs

**BYIO**\* shows processes that send+receive the most messages as a percentage of msg-IO-per-second / SET MaxIOs

**BYOUT**\* shows processes that send the most messages as a percentage of msgs-sent-per-second / SET MaxOutputs

**BYRCVQ | BYQ** shows processes with the longest Receive Queue as a percentage of Process-receive-queue / SET MaxRcvQ

**BYPFS** shows processes that use the most PFS space as a percentage of Process-PFS-bytes / max-PFS-bytes

**BYSWAP**\* shows processes with the most page faults as a percentage of Process-swaps-per-sec / SET MaxSwaps

Asterisk above implies if D/G-series operating system statistics flagged with an asterisk require MEASURE to be running. If H/J-series operating system, MEASURE does **not** need to be running for any statistic in RPM.

Note: in conjunction with new BY items discussed above, RPM has SET MAX.. options that correspond to each rate/second BY item above. These SET MAX... values allow user control of normalization values so that displays can be tuned to system and application performance characteristics of a particular environment.

**DETAIL** - displays additional stats such as node name, priority, accessorid, receive queue length, and memory pages in use.

**ENTRIES <N>** - displays the <N> busiest processes either in all Cpus in a node, or the <N> busiest in each Cpu. Note ENTRIES can be abbreviated as E, and no space is required, thus **P\\*,E3,R6** is valid. Note the default value for ENTRIES is controlled with the SET ENTRIES <N> option.

**ET | ETALL | ETPCT [ DATE ]** - displays elapsed time and total CPU cycles consumed for each process since it was started (as hhhhh:mm:ss).

**ET** shows CPU used and Elapsed time for 80-column wide devices.

**ETPCT** shows total CPU/ET=%ET and total Elapsed time over each process life-time and is suitable for 80-column wide devices.

**ETALL** adds total CPU/ET=ET%, plus Cpu usage, plus Elapsed time stats to the default PB output resulting in output suitable for wide-screen devices (emulators with 120 chars/line or more). The format of elapsed time data is in hours, minutes, secs and is formatted as hhhhh:mm:ss (supporting ET's up to 11.4 years).

**DATE** shows date the PROCESS was launched instead of its ET.

**LAST** - causes stats to be displayed based on the requestors rate. The LAST option is an adaptive rate. For example, if a requestor makes a request every 3 seconds, but then starts making requests every 5 seconds, the PB command with a LAST option automatically adapts to the requestors request rate. LAST means RPM should use the stats counters from the LAST request for the new display. Display occurs once, with calculations based on elapsed time between PB commands. See also SAME and RATE.

**NONULL** - suppresses display of processes consuming less than %0.01 Cpu busy.

**NORMAL** - displays the default output: Time, Cpu, Pin, Busy, Name, Program. Note the DETAIL option provides additional information.

**RATE <seconds>** - causes stats display to repeat every <seconds>. If RATE is zero, the display is updated once, with rates and busy calculations based on 1 second sample interval, unless LAST is specified. Note the default value of RATE is controlled by the SET RATE <seconds> option. Note RATE can be abbreviated and without spaces, thus **P\\*R5** is allowed.

**SAME** - displays the same stats as the prior PB command, but for different <cpus> or with different DETAIL.

SAME examples:

PB 1, LAST could be followed by PB, SAME, ALL or by PB 1, SAME, DETAIL to display additional info about the same set of statistics.

**SYNC** - synchronizes reporting to begin at modulo seconds past the minute. For example, PB RATE 6 would report at 6, 12, 18, 24, 30, 36, 42, 48, and 54 seconds past the minute. SYNC is the default. This means that multiple RPM users will see the same percent busy since start/stop sample times will be synchronized across different copies of RPM.

**TAB** - outputs '09' tab control characters between output columns.

**USECS** - show time of day in microseconds in NORMAL displays only.

**VT100 | T6530 | TTY** - sets terminal type. See HELP SET TERM for more info.

#### **EXAMPLES**

**PB \*, ENTRIES 10, RATE 6, NONULL, DETAIL, BYCPU P \*, E10, R6, NON, DET, BYC ! save as above, but abbreviated P BYNODE, ENTRIES 22, LAST, DETAIL, TAB, RATE 10 P T6530 P VT100 P \\*, E5, BYCPU ! show 5 busiest in each Cpu in all ADD nodes P \\* %1 ! show processes greater/equal to 1 percent busy**

\*NOTE\* There are also TTY, VT100, and T6530 commands. Enter HELP for those commands to obtain more info about support for these devices. Also note that any command can be added to a file named <object>CNF file in your default subvolume, or on \$system.system.\*

# <span id="page-39-0"></span>**5.6 NODES Command**

NODES

The N or NODES command displays the list of ADD \<nodes> that have been added to RPM.

These nodes are the nodes that will have real-time CPU and Process Busy statistics analysis performed whenever \\* appears in the CPU, PB, or ZOOM command.

#### **EXAMPLE**

NODES

# <span id="page-40-0"></span>**5.7 SET Command**

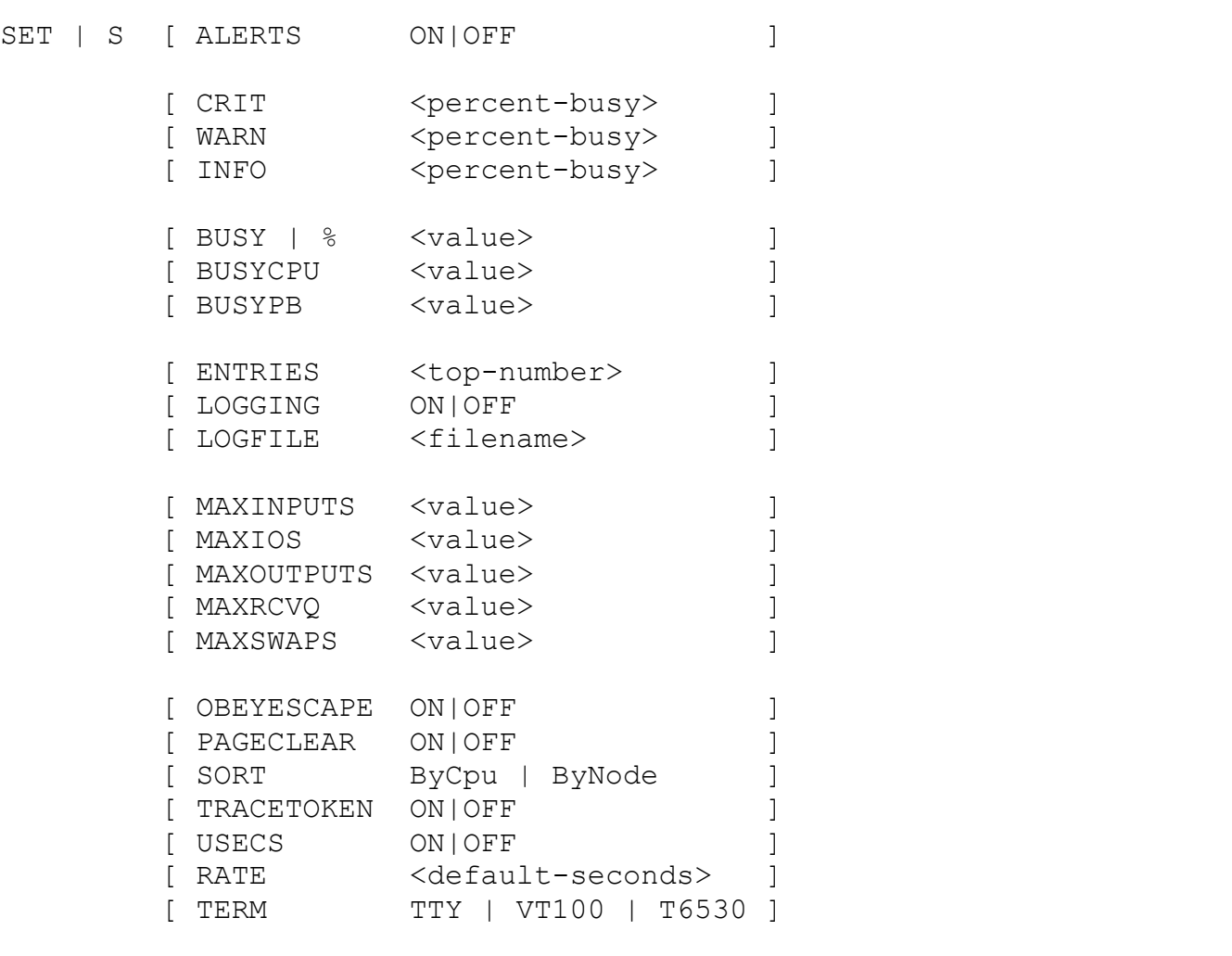

The **S** or **SET** command controls properties of the run-time environment.

**ALERTS ON|OFF** - reserved for future use.

**CRIT <percent>** value of Cpu Busy threshold for Critical alerts. **WARN <percent>** value of Cpu Busy threshold for Warning alerts. **INFO <percent>** value of Cpu Busy threshold for Info alerts.

**BUSY | % | BUSYCPU | BUSYPB <percent>** indicates the default busy threshold value. If **BUSY**|% <percent> is specified then <percent> applies to both the CPU and PB command. Specifying separate **BUSYCPU <percent>** or **BUSYPB <percent>** defines the BUSY value for the CPU and/or PB commands respectively.

**ENTRIES <number>** controls the default value of the ENTRIES option for the PB command.

SET MAXINPUTS | MAXIOS | MAXOUTPUTS | MAXRCVQ | MAXSWAPS <value> sets the normalization value for respective PB command BY... options. The <value> is used with the PB command BY... options to determine the respective BY option percentage normalization. The following is an explanation of each MAX.. option...

SET **MaxInputs** <value> default max value is 100 Inputs / second

SET **MaxOutputs** <value> default max value is 100 Outputs / second

SET **MaxIOs** <value> default max value is 100 IOs / second

SET **MaxRcvQ** <value> default max value is 100 for receive queue

SET **MaxSwaps** <value> default max value is 100 Swaps / second

A judicious choice for max <value> provides the following advantages: Example 1: **SET MaxInputs 100** shows 99 inputs/sec as 99.00%. Example 2: **SET MaxInputs 10000** shows 9001 inputs/sec as 90.01%.

In both examples above, the digits in the percentage represent the actual count of Inputs, IOs, Outputs, RcvQ, or Swaps because of the way that RPM calculates and normalizes these statistics. Also note that by normalizing these values; SET INFO, WARN, and CRIT <percent> thresholds do not need to be changed.

**ObeyEscape ON|OFF** controls behavior of interactive commands encountered in an OBEY file. **ON** implies interactive commands such as CPU and PB will 'escape' from the OBEY file, eg when ObeyEscape is ON, interactive commands end the obey file steam. If ObeyEScape is ON and BREAK is pressed, the program will prompt for additional commands. If ObeyEscape is **OFF** and BREAK is pressed a TACL prompt appears. Pausing TACL will cause RPM to continue.

**PAGECLEAR ON|OFF** applies to the ZOOM command only and is **ON** by default. When ON the ZOOM command always does a clear to end of page after the last line output. PAGECLEAR **OFF** indicates do not do a clear to end of page unless BUSYCPU or BUSYPB is specified. It is recommended you not turn this option OFF with T6530s.

**SORT ByCpu | ByNode** - controls the display order of the top <N> busiest processes. **ByCpu** displays busiest processes in each Cpu. **ByNode** displays the busiest processes across all Cpus in each node in one list of processes sorted from busiest to least busy processes. If you do not specify this option, the busiest processes are listed ByNode. You can globally control this option with the SET SORT ByCpu | ByNode option.

**RATE <default-seconds>** controls the default value of the RATE <seconds> option for

the CPU and PB commands. Note this value can be gloabally changed with the SET RATE <seconds> option. You can override the default value without changing the default by specifying RATE <seconds> on the CPU or PB command. Note that although short sample intervals such as 1 or 2 seconds cause the screen to update frequently and these fast sample times are supported by RPM, a one second update is not necessarily the best setting. Too frequent updates can be disorientating, and in particular a 10 second sample interval has some special advantages. When RATE is 10 seconds, the digits to the right of the %Busy decimal point represent milliseconds. No other short term RATE provides this numerical convenience. For example:

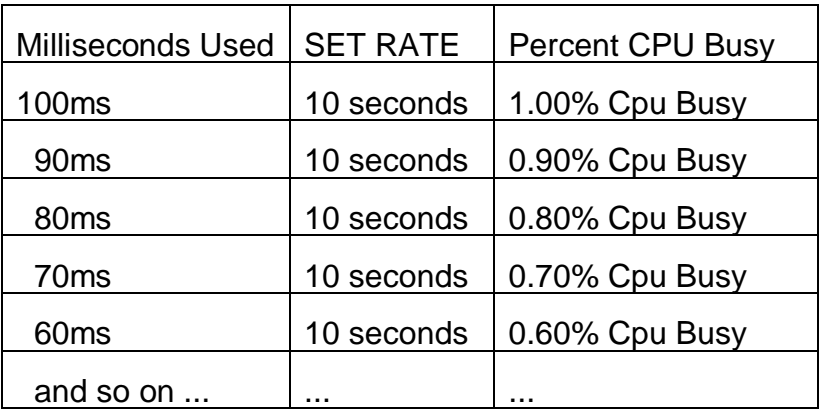

**TERM TTY | VT100 | T6530** indicates terminal type for video. TTY is text only with no video alerts/enhancement provided.

**USECS - ON|OFF** controls the default value of USECS in the PB command. This option shows time of day in microseconds for the NORMAL display.

#### **EXAMPLES**

**SET TERM TTY ! use no video SET TERM VT100 ! use VT100 video SET TERM T6530 ! use T6530 video SET CRIT 50 WARN 10 INFO 1 SET %1 ! Only show Cpus/Processes if >= 1% busy**

# <span id="page-43-0"></span>**5.8 STATUS Command**

STATUS [ SSG | [\<node>].\$<PID> ]

The STATUS command displays the status of SeeView Server Gateway (SSG) processes on the ADD nodes, or for a given \$PID.

#### **EXAMPLES**

**STATUS ! show status of all SSG's on all ADD nodes STATUS SSG ! same as STATUS STATUS \$ZSCX ! show status of pid \$ZSCX**

### <span id="page-43-1"></span>**5.9 T6530 Command**

**T6530** 

The T6530 command is equivalent to entering SET TERM T6530.

You can put commands in <object>CNF file, where <object> is the name of this program. For example, if the program object file name is "RPM65" then you can create a file named RPM65CNF. Whenever you subsequently run RPM65 it will automatically obey all the commands that are contained in the file RPM65CNF.

#### **File RPM65CNF:**

```
 ADD \chicago
 ADD \newyork
 ADD \sanfran
 SET TERM T6530
 SET RATE 10
 SET ENTRIES 7
P \setminus*
```
## <span id="page-44-0"></span>**5.10 VT100 Command**

#### **VT100**

VT100 terminal support is present in nearly all Windows, Linux, and Unix devices. For example, on any Windows device you access VT100 emulation simply by entering:

#### **C:> TELNET <ip-address>**

Entering the above from a MS-Windows DOS or "Command Prompt" will connect to the specified host, and if you click the **[c:\]** "control box" in the upper left corner of a DOS window, and select **Properties** you can SUPER-SIZE the VT100's screen width x height to be 100s of lines long and hundreds of characters wide.

The **VT100** command is equivalent to **SET TERM VT100**.

You can put **SET** commands in a file named <object>CNF file, where <object> is the name of the RPM object file. For example if the program object file name is "RPMVT" and you create a file named RPMVTCNF, then whenever RPM runs it will automatically obey all commands in the file RPMVTCNF.

#### **File RPMVTCNF:**

```
 ADD \chicago
 ADD \newyork
 ADD \sanfran
 SET TERM VT100
 SET INFO 1 WARN 10 CRIT 50
 SET RATE 6
 SET ENTRIES 10
Z \times
```
# <span id="page-45-0"></span>**5.11 ZOOM Command**

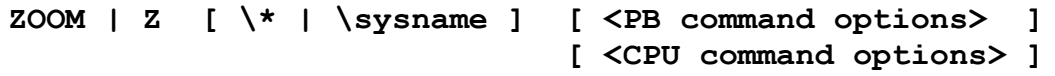

The ZOOM command provides a blended display of both Cpu and Process statistics. See the CPU and PB commands for applicable options. Example: **Z\\***

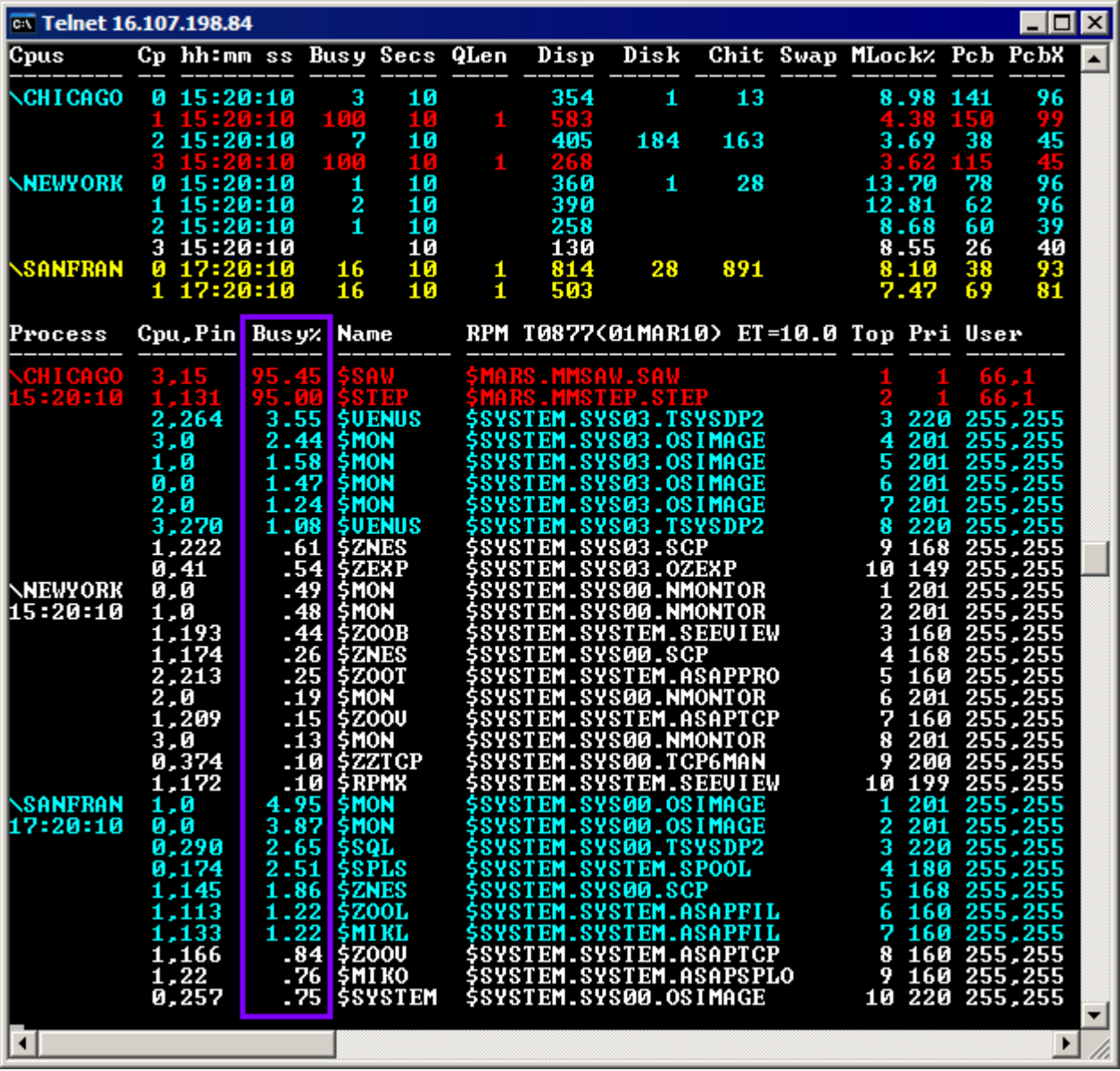

### <span id="page-46-0"></span>**A. Examples Appendices**

These appendices provide explanations of real-world examples of RPM output using various commands and options discussed in this manual.

### **B. P \\* ByPFS**

In the example below process statistics are displayed BY those processes that are consuming the highest percentage of the maximum Process File Segment (PFS) space available.

In the case below note that process **\$Z447** is using an unusually high percentage of its PFS. This is because process \$Z447 is "**leaking**" file opens. In other words process \$Z447 in yellow is repeatedly opening the same files, causing an in-ordinately large number of file opens to occur, and consequently causing a large amount of file segment memory space to be used.

**Process \$Z447** - using fairly high percentage 41% of process file segment

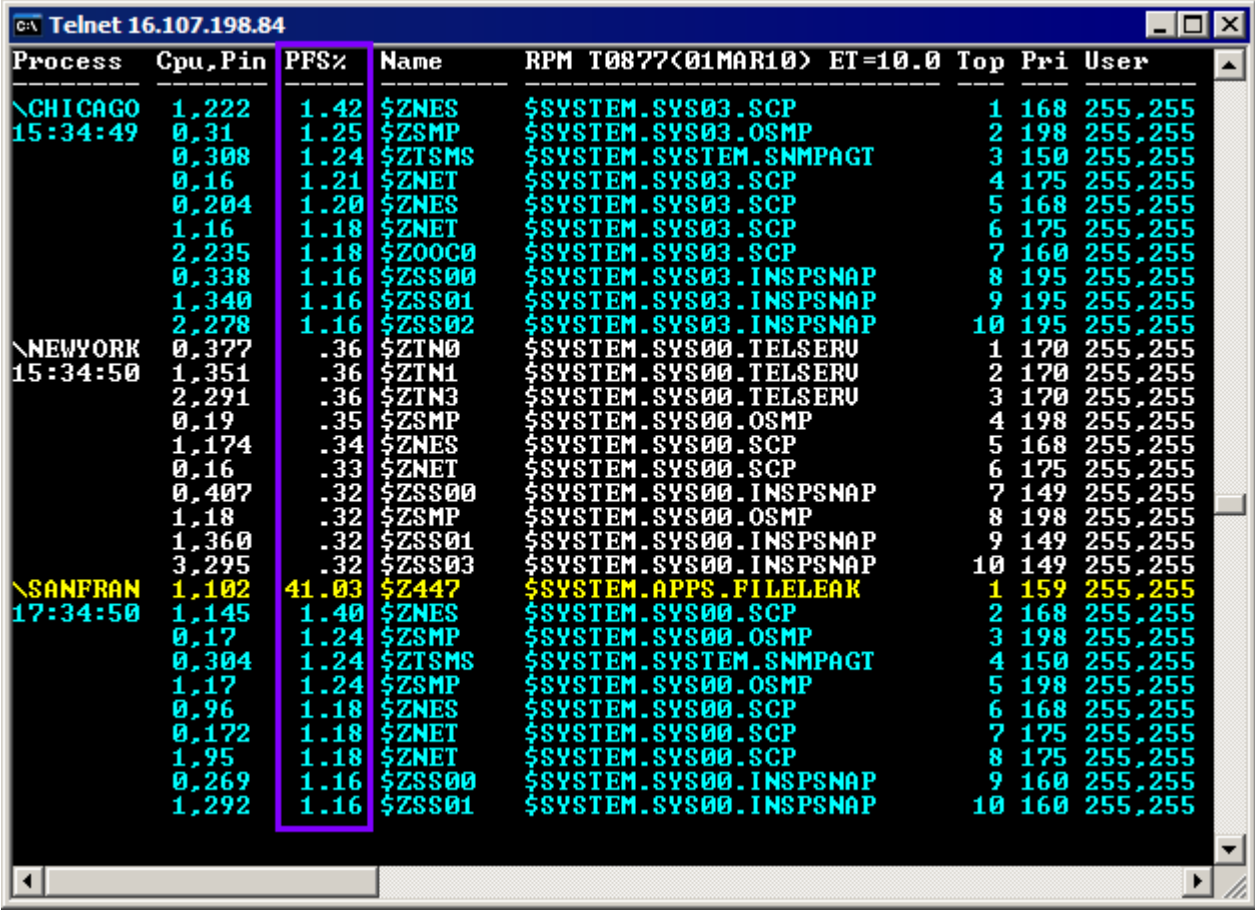

### **C. P \\* ByMemory**

In the example below process statistics are displayed BY processes consuming the most memory. In this case processes using the most memory include:

- Disk processes \Chicago.**\$SYSTEM** and \Chicago.**\$M03**
- Spooler Supervisor \Chicago.**\$SPLS**
- Memory Manager processes \Newyork **pin 1, in Cpus 0, 1, 2, 3**

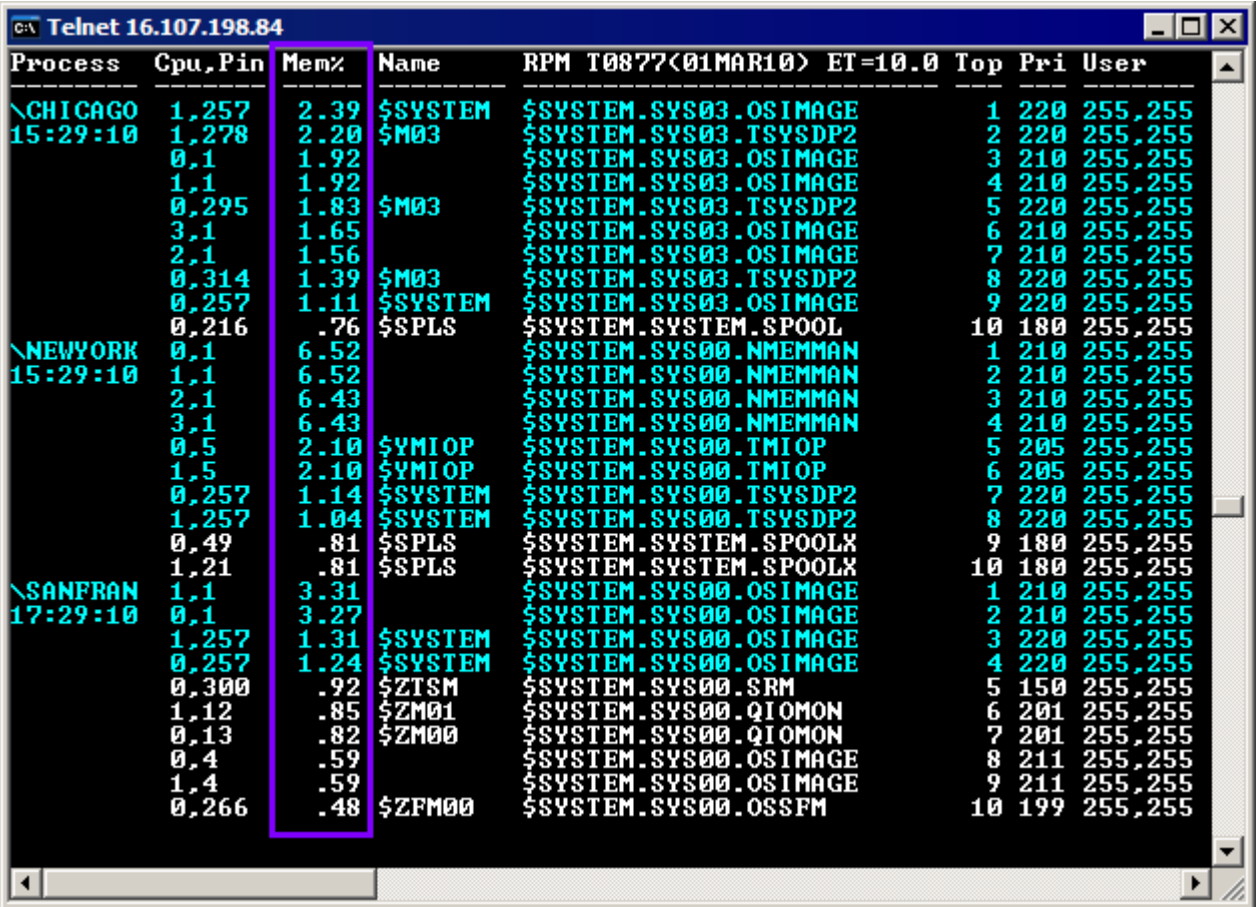

### **D. P \\* ByRcvQ**

In the example below process statistics are displayed BY processes with the longest \$Receive Queue. In this case processes with the longest receive queue include:

- Telserv services \Chicago.**\$COSW** and \Chicago.**\$COSV**
- Q server processes \Newyork.**\$Q50**, \Newyork.**\$Q10, \$Q6, \$Q5**
- Tape Catalog Mgmt process \Sanfran.**\$ZSVR**

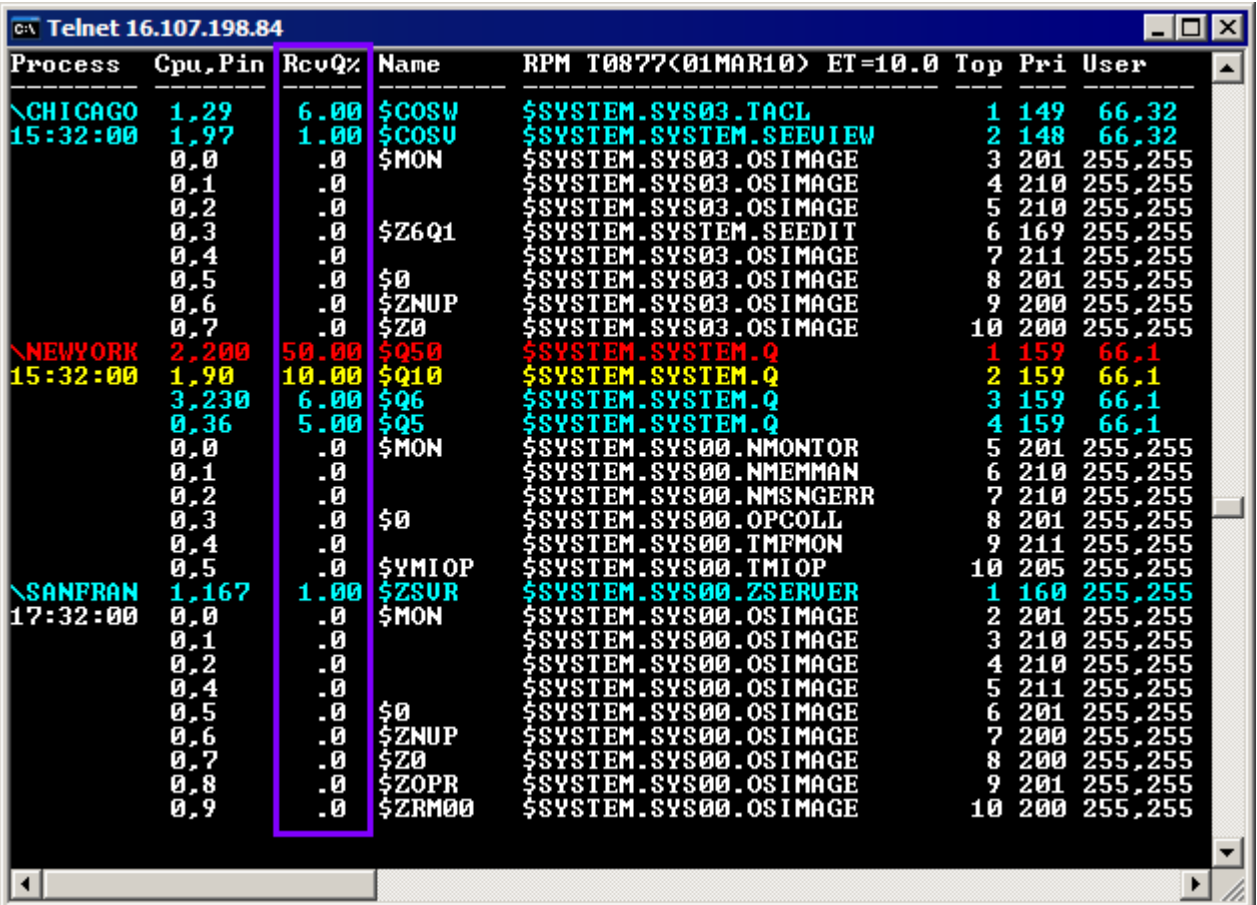

### **E. P \\* ByInputs**

In the example below process statistics are displayed BY processes with the highest number of messages received per second. In this case processes with the highest number of messages received include:

- Disk processes \Chicago**.\$SYSTEM**, \Chicago.**\$VENUS** (primary and backup)
- System Monitor processes \Newyork.**\$MON Cpu 0**, \Newyork.**\$MON Cpu 1**

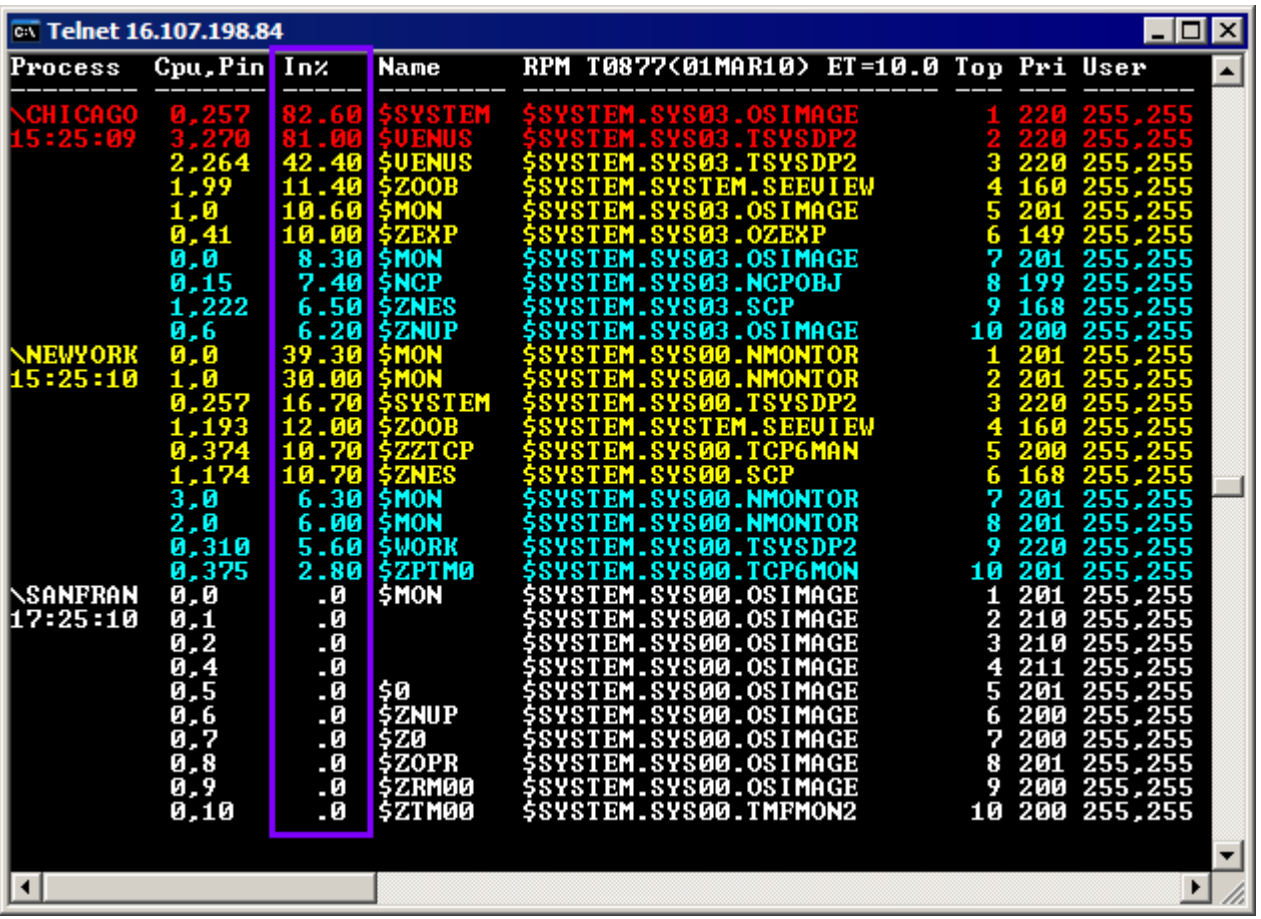

### **F. P \\* ByOutputs**

In the example below process statistics are displayed BY processes with the highest number of messages sent per second. In this case processes with the highest number of messages sent include:

- Network Control Process \Chicago.**\$NCP**
- ox Telnet 16.107.198.84  $\blacksquare$  $\blacksquare$  $\times$ Process  $Cpu, Pin$ RPM T0877(01MAR10) ET=10.0 Top Pri User Out<sub>z</sub> **Name** ≖ **CHI CAGO** юī **\$Y7S3**<br>\$ZTN04 **FRIEM.SYSTEM.RPMUT<br>YSTEM.SYSTEM.RPMUT<br>YSTEM.SYSTEM.RPM<br>YSTEM.SYS63.OSIMAGE<br>YSTEM.SYS63.EMSDIST<br>YSTEM.SYS63.EMSDIST** ことはありゅう 16:10:40 3.60 169  $\frac{3.30}{3.00}$ 99 170 \$Y786<br>\$Z0 1 98 ī. **ØØ** 200  $\frac{1}{159}$ <br> $\frac{1}{150}$ 80 **STEM.SYS03.EDIST<br>'STEM.SYS03.PDIST<br>'STEM.SYS03.PDIST**<br>'STEM.SYS03.LHOBJ  $\frac{70}{70}$ ZØ1 R SZMIR<br>SZM18<br>SIPNCORP<br>SMON  $\overline{150}$ 70  $\frac{199}{201}$ 10 60 **\$SYSTEM.SYS03.OSIMAGE** 255 クらら п 16:10:40 \$910<br>\$96<br>\$95<br>\$Y5XQ<br>\$MMD Ŧ 15 23456789  $6.00$ TEM.SYSTEM. 159 230 Ω STEM.SYSTEM.Q<br>STEM.SYSTEM.RPM<br>STEM.SYSTEM.SEEUTEW 159<br>198<br>160 36 66 1 169 255 255 96 66,1 STEM.SYSTEM.Q 159 34 STEM.SYSTEM. 50 159 **TEM.SYSTEM.Q** 108 159 15<br>15 - 15 - 15 - 15 - 16 - 16<br>11 - 1 10 Ø, TEM.SYSTEM. 73 159  $\frac{201}{210}$ **\SANFRAN**<br>18:10:40 STEM.SYS00.OSIMAGE<br>STEM.SYS00.OSIMAGE Ø \$MON 123456789 0S I 4 Й OSIMA æ 211 EM . \$0<br>\$ZNUP<br>\$Z0<br>\$ZRM0<br>\$ZRM0 201 EM. OS I GF 200 200<br>200<br>200<br>200 TEM. 7 នធធ os GF EM.S' YSØØ 0S GF **ISTEM.SYS00 ZRM00** 25 5 ሰዩ 0,10 **SZTM00** 10 T EM . sν SИИ Ł h
- Q Server Processes \Newyork.**\$Q50** and \Newyork**.\$Q10** $\bullet$

### **G. Z \\* ByBusy**

In the example below the ZOOM command provides a blended display of both CPU and PROCESS statistics sorted BY processes consuming the highest percentage of CPU cycles. In this case processes with the highest CPU usage include:

Processes - \Chicago.**\$SAW** and \Chicago.**\$STEP** in \Chicago Cpus 3 and 1 respectively explain why CPUs 1 and 3 in the CPU report are highlighted in red.

Processes - \Sanfran.**\$MON, \$SQP, \$SPLS, \$ZNES**, ... explain why Cpus 0 and 1 in the CPU report are highlighted in yellow.

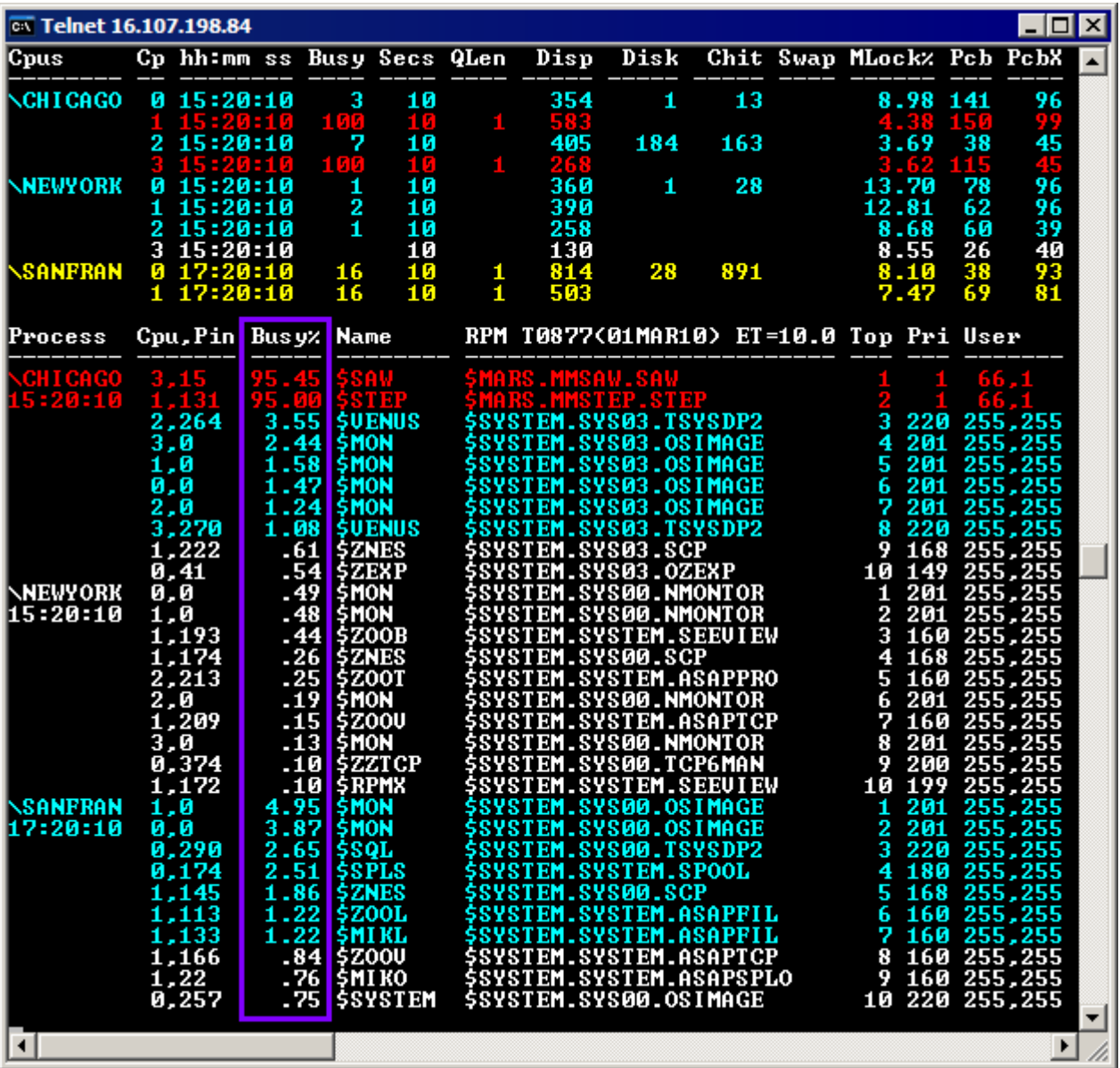